## **Note di rilascio per Debian 11 (bullseye), Mipsel a 64 bit**

**Debian Documentation Project (https://www.debian.org/doc/)**

17 aprile 2024

Questo documento è software libero; è permesso ridistribuirlo e/o modificarlo nei termini della GNU General Public License versione 2, come pubblicato dalla Free Software Foundation.

Questo programma è distribuito nella speranza di essere utile, ma SENZA ALCUNA GARANZIA; senza nemmeno garanzia implicita di COMMERCIABILITÀ o di IDONEITÀ PER UN PARTICOLARE SCOPO. Per maggiori dettagli consultare la GNU General Public License.

Una copia della GNU General Public License dovrebbe essere stata ricevuta insieme al programma; in caso contrario, scrivere alla Free Software Foundation, Inc., 51 Franklin Street, Fifth Floor, Boston, MA 02110-1301 (USA).

Il testo della licenza può essere consultato anche presso https://www.gnu.org/licenses/gpl-2. 0.html e /usr/share/common-licenses/GPL-2 in sistemi Debian.

# **Indice**

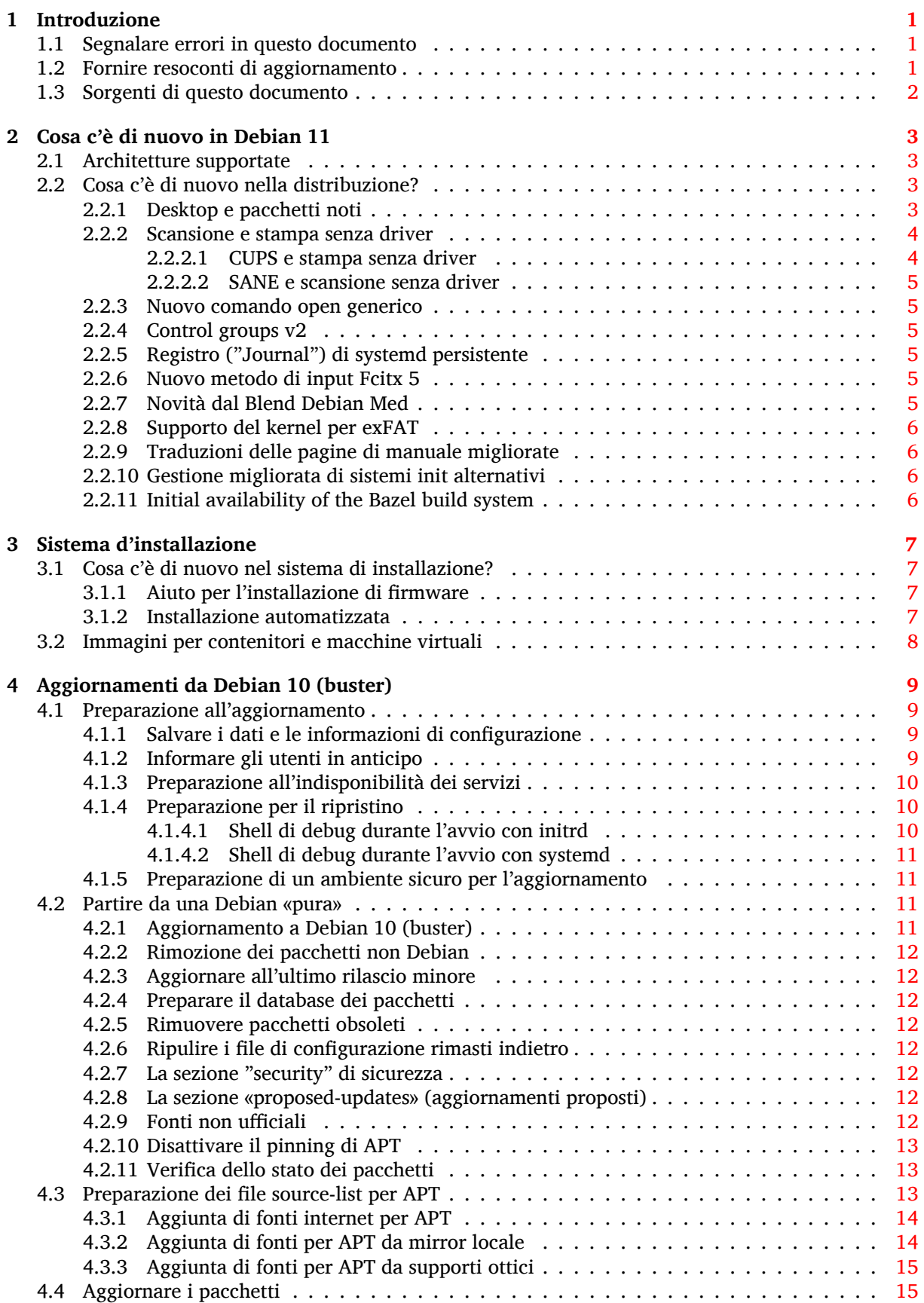

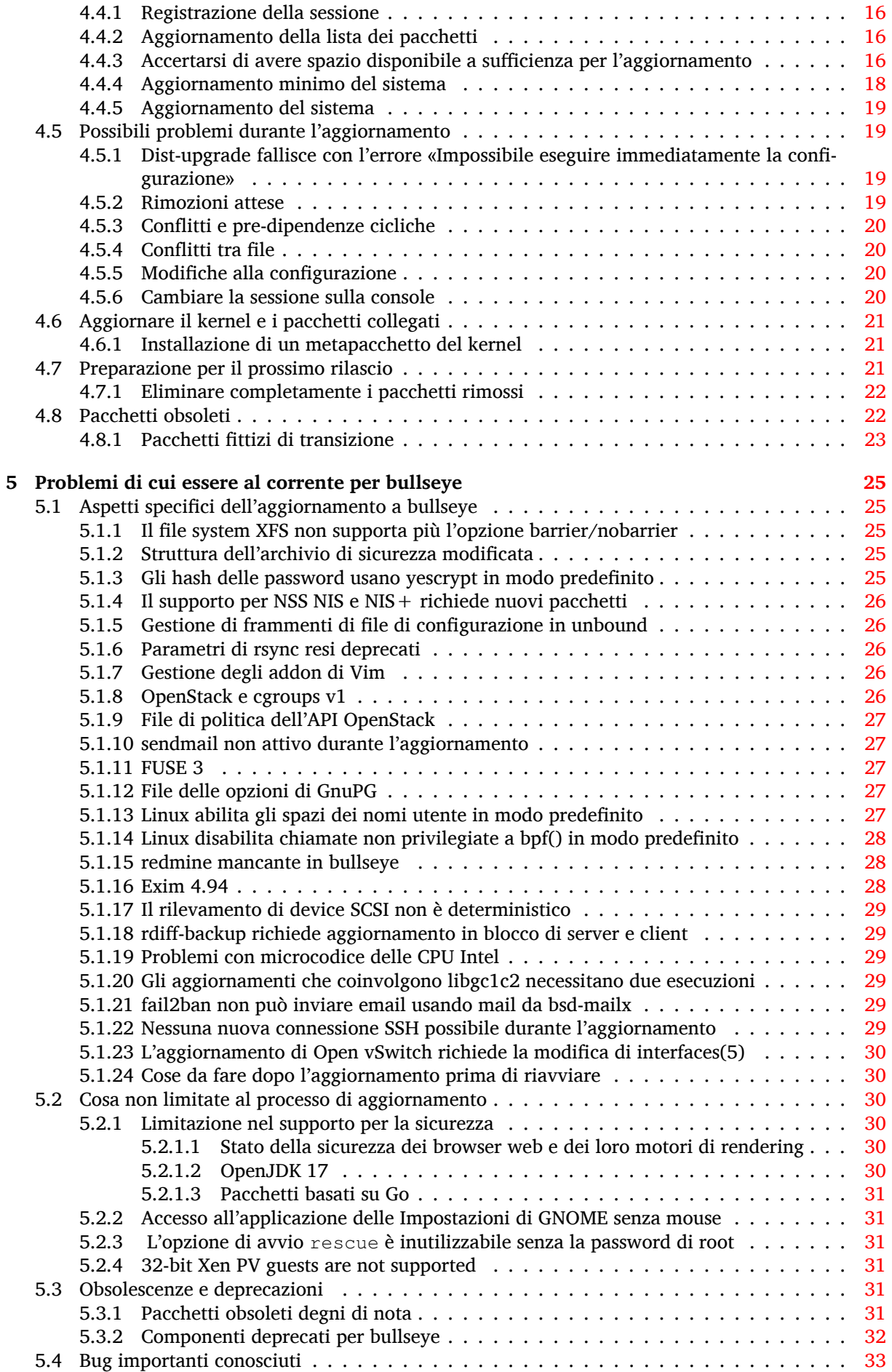

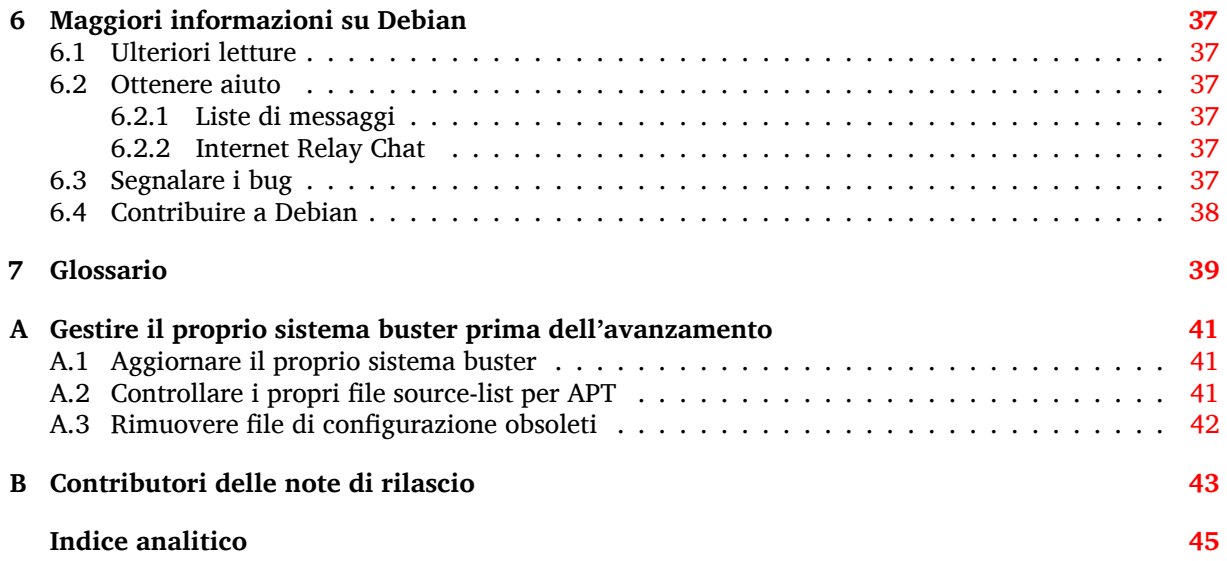

## <span id="page-6-3"></span><span id="page-6-0"></span>**Capitolo 1**

# **Introduzione**

Questo documento fornisce informazioni agli utenti della distribuzione Debian sui cambiamenti principali nella versione 11 (nome in codice bullseye).

Le note di rilascio forniscono informazioni su come aggiornare in modo sicuro dalla versione 10 (nome in codice buster) alla versione attuale e informano gli utenti sui possibili problemi conosciuti in cui potrebbero incorrere durante tale processo.

È possibile ottenere la versione più recente di questo documento da  $https://www.debian.org/$ releases/bullseye/releasenotes.

#### **[ATTENZIONE](https://www.debian.org/releases/bullseye/releasenotes)**

È impossibile elencare ogni possibile problema conosciuto, pertanto è stata fatta una selezione basata su probabili gravità e diffusione.

Si noti anche che vengono forniti solo il supporto e la documentazione relativi all'aggiornamento dalla versione precedente di Debian (in questo caso l'aggiornamento da buster). Se si deve aggiornare il sistema da versioni antecedenti, si suggerisce di leggere le edizioni precedenti delle note di rilascio e di aggiornare dapprima a buster.

## **1.1 Segnalare errori in questo documento**

Si è cercato di verificare tutti i vari passi dell'aggiornamento descritti in questo documento e si è anche cercato di anticipare ogni possibile problema nel quale si potrebbe incorrere.

<span id="page-6-1"></span>Ciononostante, se si ritiene di aver trovato un qualsiasi errore in questa documentazione (informazioni non corrette o mancanti), si invii una segnalazione al sistema di tracciamento dei bug (https: //bugs.debian.org/) per il pacchetto release-notes. Prima di inviare la segnalazione si dovrebbe verificare se tra le segnalazioni d'errore esistenti (https://bugs.debian.org/release-notes) non sia già presente il problema trovato. Chiunque è libero di aggiungere delle informazioni alle segnalazioni esistenti in modo da contribuire al contenuto d[i questo documento.](https://bugs.debian.org/)

Le segnalazioni con correzioni per i sorgenti del documento sono apprezzate e incoraggiate. In Sezione 1.3 sono dis[ponibili ulteriori informazioni](https://bugs.debian.org/release-notes) su come ottenere i sorgenti di questo documento.

### **1.2 [Fo](#page-7-0)rnire resoconti di aggiornamento**

<span id="page-6-2"></span>Ogni informazione dagli utenti inerente l'aggiornamento da buster a bullseye è benvenuta. Se si desidera condividere informazioni, compilare una segnalazione nel sistema di tracciamento dei bug (https: //bugs.debian.org/) per il pacchetto upgrade-reports con i risultati ottenuti. È richiesto che ogni eventuale allegato venga compresso usando **gzip**.

Quando si invia un resoconto di aggiornamento è necess[ario includere le seguenti informa](https://bugs.debian.org/)zioni:

- <span id="page-7-1"></span>• Lo stato del proprio database dei pacchetti prima e dopo l'aggiornamento: il database di dpkg dello stato dei pacchetti, disponibile in /var/lib/dpkg/status e le informazioni di apt sullo stato dei pacchetti, disponibili in /var/lib/apt/extended\_states. Prima di aggiornare si dovrebbe aver effettuato una copia di sicurezza, come descritto in Sezione 4.1.1, ma è anche possibile trovare copie di /var/lib/dpkg/status in /var/backups.
- Le trascrizioni delle sessioni al terminale, ottenute con **script**, come descritto in Sezione 4.4.1.
- I registri di apt, disponibili in /var/log/apt/term.log, o i registri di **apti[tude](#page-14-2)**, disponibili in /var/log/aptitude.

#### **NOTA**

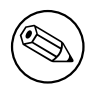

Prima di inviare le informazioni contenute nei file di registro è opportuno verificare che non vi siano informazioni che si ritengono private, poiché tutta la segnalazione verrà inserita in un database pubblico.

## **1.3 Sorgenti di questo documento**

<span id="page-7-0"></span>I sorgenti di questo documento sono in formato DocBook XML . La versione in HTML viene generata usando docbook-xsl e xsltproc. La versione in PDF viene generata usando dblatex o xmlroff. I sorgenti delle note di rilascio sono disponibili nell'archivio Git del *Debian Documentation Project*. È possibile utilizzare l'interfaccia web (https://salsa.debian.org/ddp-team/release-notes/) per accedere ai singoli file tramite il web e vedere le rispettive modifiche. Per maggiori informazioni su come accedere a Git, consultare le pagine sul VCS del Debian Documentation Project (https://www. debian.org/doc/vcs[\).](https://salsa.debian.org/ddp-team/release-notes/)

## <span id="page-8-4"></span><span id="page-8-0"></span>**Capitolo 2**

# **Cosa c'è di nuovo in Debian 11**

Il Wiki (https://wiki.debian.org/NewInBullseye) contiene ulteriori informazioni su questo argomento.

## **2[.1](https://wiki.debian.org/NewInBullseye) Architetture supportate**

Le seguenti architetture sono ufficialmente supportate da Debian 11:

- <span id="page-8-1"></span>• PC a 32 bit (i386) e PC a 64 bit (amd64)
- ARM a 64 bit (arm64)
- ARM EABI (armel)
- ARMv7 (EABI hard-float ABI, armhf)
- MIPS little-endian (mipsel)
- MIPS little-endian a 64 bit (mips64el)
- PowerPC little-endian a 64 bit (ppc64e1)
- IBM System z (s390x)

Maggiori informazioni sullo stato dei port e informazioni specifiche sul port per la propria architettura sono disponibili nelle pagine web relative ai port di Debian (https://www.debian.org/ ports/).

## **2.2 Cosa c'è di nu[ovo nella distribuzione?](https://www.debian.org/ports/)**

<span id="page-8-2"></span>Ancora una volta la nuova versione di Debian contiene molto più software rispetto alla precedente, buster; la distribuzione include più di 11294 nuovi pacchetti, per un totale di oltre 59551 pacchetti. La maggior parte del software nella distribuzione è stata aggiornata: più di 42821 pacchetti software (corrispondenti al 72% di tutti i pacchetti in buster). Inoltre, un notevole numero di pacchetti (oltre 9519, il 16% dei pacchetti in buster) è stato rimosso dalla distribuzione per diversi motivi. Non ci saranno aggiornamenti per questi pacchetti ed essi saranno marcati come «obsoleti» nelle interfacce dei programmi di gestione dei pacchetti; vedere Sezione 4.8.

#### **2.2.1 Desktop e pacchetti noti**

Debian viene ancora una volta fornita con molti amb[ient](#page-27-1)i e applicazioni desktop. Fra l'altro include ora gli ambienti desktop GNOME 3.38, KDE Plasma 5.20, LXDE 11, LXQt 0.16, MATE 1.24 e Xfce 4.16. Anche le applicazioni per la produttività sono state aggiornate, incluse le suite per l'ufficio:

- <span id="page-8-3"></span>• LibreOffice viene aggiornato alla versione 7.0;
- Calligra viene aggiornato a 3.2.

• GNUcash viene aggiornato a 4.4;

<span id="page-9-2"></span>Fra i molti altri, questa versione include anche i seguenti aggiornamenti software:

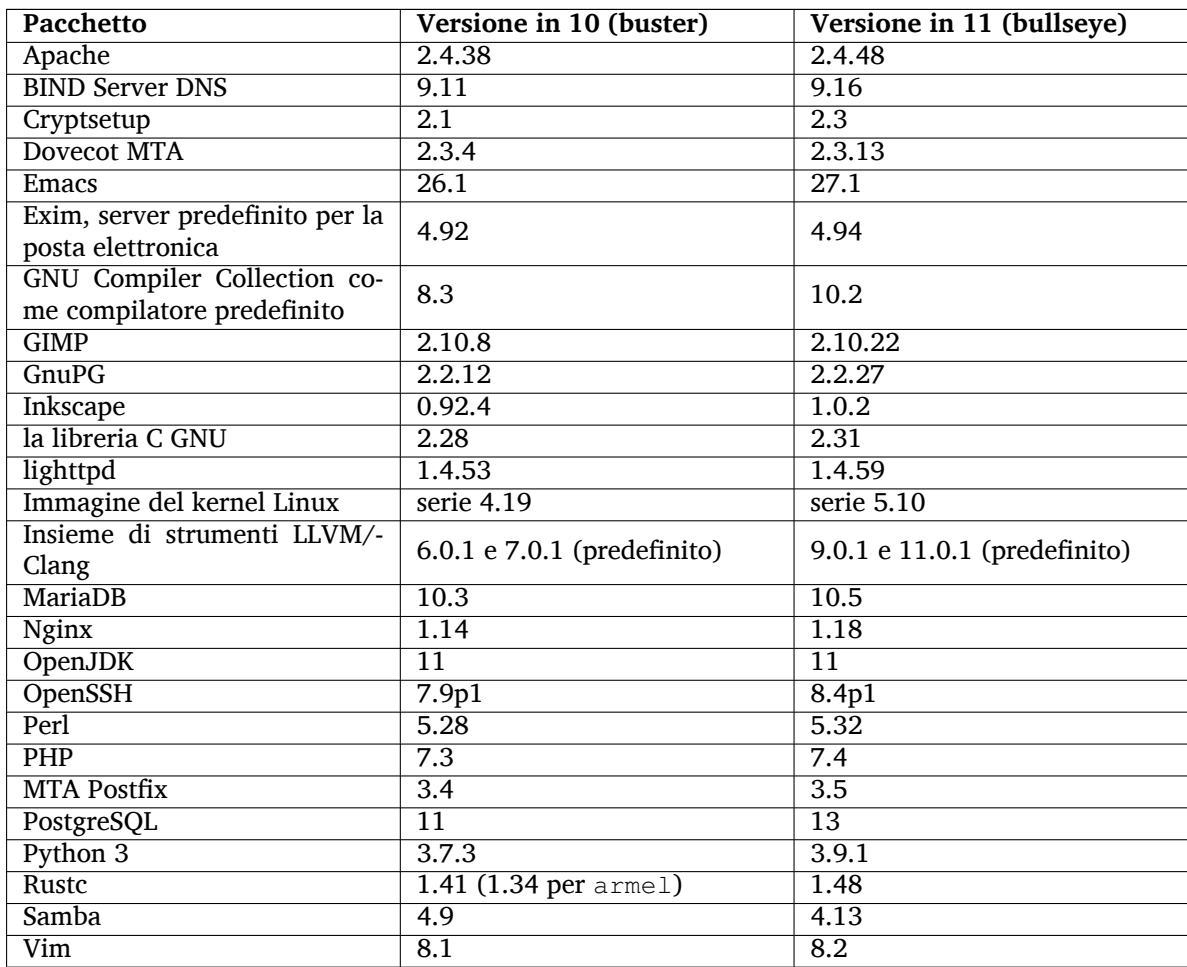

## **2.2.2 Scansione e stampa senza driver**

<span id="page-9-0"></span>Sia la stampa con CUPS sia la scansione con SANE sono sempre più spesso possibili senza la necessità di alcun driver (spesso non libero) specifico per il modello di hardware, specialmente nel caso di dispositivi messi in commercio negli ultimi 5 anni circa.

#### **2.2.2.1 CUPS e stampa senza driver**

<span id="page-9-1"></span>Le moderne stampanti connesse via Ethernet o wireless possono già utilizzare la stampa senza driver (https://wiki.debian.org/CUPSQuickPrintQueues), implementata via CUPS e cups-filters, come era descritto nelle Note di rilascio per buster (https://www.debian.org/releases/buster/ amd64/release-notes/ch-whats-new.html#driverless-printing). Debian 11 «bullseye» porta il nuovo pacchetto ipp-usb, che è raccomandato da cups-daemon e u[sa il protocollo](https://wiki.debian.org/CUPSQuickPrintQueues) IPPover-USB (https://wiki.debian.org/CUPSDriverlessPrinting#ippoverusb) indipendente dal produttore support[ato da molte stampanti m](https://www.debian.org/releases/buster/amd64/release-notes/ch-whats-new.html#driverless-printing)oderne. Ciò permette ad un dispositivo USB di essere trattato come un dispositivo di rete, estendendo la stampa senza driver per includere le stampanti connesse via USB. Le specifiche sono descritte nel wiki (https://wiki.debian.org/CUPSDriverl[essP](https://wiki.debian.org/CUPSDriverlessPrinting#ippoverusb)rinting# [ipp-usb](https://wiki.debian.org/CUPSDriverlessPrinting#ippoverusb)).

Il file del servizio per systemd incluso nel pacchetto ipp-usb avvia il demone ipp-usb quando viene collegata una stampante USB, rendendola perciò disponibile per la stampa. In modo predefinito cups-browsed dovrebbe configurarla auto[matic](https://wiki.debian.org/CUPSDriverlessPrinting#ipp-usb)amente, oppure può essere configurata manualmente con una coda di stampa senza driver locale (https://wiki.debian.org/SystemPrinting).

#### **2.2.2.2 SANE e scansione senza driver**

<span id="page-10-6"></span><span id="page-10-0"></span>Il backend SANE officiale senza driver "driverless" è fornito da sane-escl in libsane1. Un backend senza driver sviluppato in modo indipendente è sane-airscan. Entrambi i backend gestiscono il protocollo eSCL (https://wiki.debian.org/SaneOverNetwork#escl) ma sane-airscan può anche usare il protocollo WSD (https://wiki.debian.org/SaneOverNetwork#wsd). Gli utenti dovrebbero prendere in considerazione l'idea di avere entrambi i backend sul proprio sistema.

eSCL e WSD sono protocolli di rete. Di conseguenza operano attraverso una connessione USB se [il dispositivo è](https://wiki.debian.org/SaneOverNetwork#escl) un dispositivo IPP-over-USB. Notare che libsane1 ha ipp-usb come pacchetto raccomandato. Ciò fa sì c[he un](https://wiki.debian.org/SaneOverNetwork#wsd) dispositivo adatto venga automaticamente impostato per usare un driver di backend "driverless" quando è connesso ad una porta USB.

#### **2.2.3 Nuovo comando open generico**

<span id="page-10-1"></span>È disponibile un nuovo comando **open** come alias di comodità per **xdg-open** (in modo predefinito) o **run-mailcap**, gestito dal sistema update-alternatives(1) (https://manpages.debian.org/ /bullseye/dpkg/update-alternatives.1.html). È pensato per l'uso interattivo dalla riga di comando, per aprire file con la loro applicazione predefinita che può essere un programma grafico, quando disponibile.

## **2.2.4 Control groups v2**

In bullseye systemd usa in modo predefinito cgroupv2 (gruppi di controllo v2) che fornisce una gerarchia unificata per il controllo di risorse. Sono disponibili parametri per la riga di comando del kernel per riabilitare i vecchi croups, se necessario; vedere le note per OpenStack nella sezione Sezione 5.1.8.

## <span id="page-10-2"></span>**2.2.5 Registro ("Journal") di systemd persistente**

Systemd in bullseye attiva in modo predefinito la sua funzionalità di log di registro persistente, [archiv](#page-31-4)iando i suoi file in /var/log/journal/. Vedere systemd-journald.service(8) (https://manpages. debian.org//bullseye/systemd/systemd-journald.service.8.html) peridettagli; notare che in Debian il giornale è leggibile per i membri di adm, in aggiunta al gruppo predefinito systemd-journal.

<span id="page-10-3"></span>Ciò non dovrebbe interferire con alcun demone per registrazione di log tradizionale esistente, come rsyslog, ma per gli utenti che non utilizzano f[unzionalità speciali di un de](https://manpages.debian.org//bullseye/systemd/systemd-journald.service.8.html)mone simile può essere desiderabile disinstallarlo e passare ad usare solo il journaling.

## **2.2.6 Nuovo metodo di input Fcitx 5**

<span id="page-10-4"></span>Fcitx 5 è un metodo di input per cinese, giapponese, coreano e molte altre lingue. È il successore del popolare Fcitx 4 in buster. La nuova versione supporta Wayland e ha una migliore gestione degli addon. Ulteriori informazioni, inclusa la guida alla migrazione, possono essere trovate nel wiki (https: //wiki.debian.org/I18n/Fcitx5).

## **2.2.7 Novità dal Blend Debian Med**

Il Team Debian Med ha preso parte alla lotta contro il COVID-19 pacchettizzando software per ricerca sul virus a livello di sequenza e per la lotta alla pandemia con gli strumenti usati in epidemiologia. Lo sforzo continuerà nel prossimo ciclo di rilascio, con attenzione agli strumenti di apprendimento macchina che sono usati in entrambi i campi.

<span id="page-10-5"></span>Oltre all'aggiunta di nuovi pacchetti nel campo delle scienze della vita e della medicina, sempre più pacchetti esistenti hanno ottenuto il supporto per l'Integrazione Continua.

Una gamma di applicazioni critiche per le prestazioni traggono ora beneficio da SIMD Everywhere (https://wiki.debian.org/SIMDEverywhere). Questa libreria permette ai pacchetti di essere disponibili su più piattaforme hardware supportate da Debian (in particolare su arm64), mantenendo al contempo il beneficio in termini di prestazioni fornito dai processori che supportano estensioni vettoriali, come AVX su amd64 o NEON su arm64.

Per installare i pacchetti mantenuti dal team Debian Med, installare i metapacche[tti chiamati](https://wiki.debian.org/SIMDEverywhere) med-*\** che sono alla versione 3.6.x per Debian bullseye. Visitare le pagine delle attività Debian Med (http:

<span id="page-11-4"></span>//blends.debian.org/med/tasks) per vedere l'intera gamma del software per biologia e medicina disponibile in Debian.

## **2.2.8 Supporto del kernel per exFAT**

<span id="page-11-0"></span>bullseye è il primo rilascio a fornire un kernel Linux che ha il supporto per il file system exFAT e lo usa in modo predefinito per montare file system exFAT. Di conseguenza non è più necessario usare l'implementazione di file system in spazio utente fornita con il pacchetto exfat-fuse. Se si desidera continuare ad utilizzare l'implementazione di file system in spazio utente, è necessario invocare lo strumento ausiliario **mount.exfat-fuse** direttamente quando si monta un file system exFAT.

Strumenti per creare e verificare un file system exFAT sono forniti nel pacchetto exfatprogs dagli autori dell'implementazione exFAT per il kernel Linux. L'implementazione indipendente di questi strumenti fornita con il pacchetto esistente exfat-utils è sempre disponibile, ma non può essere installata insieme alla nuova implementazione. È raccomandato migrare al pacchetto exfatprogs, anche se si devono controllare e modificare le opzioni del comando che sono molto probabilmente non compatibili.

## **2.2.9 Traduzioni delle pagine di manuale migliorate**

Le pagine di manuale di diversi progetti, come systemd, util-linux, OpenSSH e Mutt sono state sostanzialmente migliorate in diverse lingue, incluse francese, spagnolo e macedone. Per sfruttare questi miglioramenti, installare manpages-*xx* (dove *xx* è il codice della lingua che si preferisce).

<span id="page-11-1"></span>Durante il ciclo di vita del rilascio bullseye, i backport di ulteriori miglioramenti delle traduzioni verranno forniti attraverso l'archivio backports.

## **2.2.10 Gestione migliorata di sistemi init alternativi**

<span id="page-11-2"></span>Il sistema init predefinito in Debian è systemd. In bullseye sono gestiti diversi sistemi init alternativi (come init in stile System-V e OpenRC) e la maggior parte degli ambienti desktop ora funziona bene nei sistemi che eseguono init alternativi. Dettagli su come cambiare sistema init (e dove trovare aiuto per i problemi relativi all'esecuzione di init diversi da systemd) sono disponibili nel wiki Debian (https: //wiki.debian.org/Init).

## **2.2.11 Initial availability of the Bazel build system**

<span id="page-11-3"></span>The Bazel build system (https://bazel.build/) is available in Debian star[ting with thi](https://wiki.debian.org/Init)s release. This is a bootstrap variant that doesn't include local versions of the extended Bazel ecosystem. However, the current package does provide identical functionality to core upstream Bazel, with the advantage of convenient Debian package management for the installation. While building Debian packages is not curr[ently recommended](https://bazel.build/) yet, any software that supports Bazel builds should build normally using the bazel-bootstrap package. This includes build-time downloads of required dependencies.

The Debian Bazel Team (https://salsa.debian.org/bazel-team/meta) is working to package an extensible version of Bazel for future Debian releases. This extensible version will allow additional components of the Bazel ecosystem to be included as native Debian packages. More importantly, this ver[sion will allow Debia](https://salsa.debian.org/bazel-team/meta)n packages to be built using Bazel. Contributions to the team are welcome!

## <span id="page-12-0"></span>**Capitolo 3**

# **Sistema d'installazione**

L'installatore Debian è il sistema d'installazione ufficiale per Debian. Offre molti metodi d'installazione, la cui disponibilità dipende dall'architettura del proprio sistema.

Le immagini dell'installatore per bullseye possono essere trovate, insieme alla guida all'installazione, sulsito web di Debian (https://www.debian.org/releases/bullseye/debian-installer/).

La guida all'installazione è inclusa anche nel primo elemento dei set ufficiali dei DVD (CD/blu-ray) Debian, in:

/d[oc/install/manua](https://www.debian.org/releases/bullseye/debian-installer/)l/*lingua*/index.html

Si possono anche verificare le errata corrige (https://www.debian.org/releases/bullseye/ debian-installer/index#errata) dell'installatore Debian per un elenco di problematiche note.

## **3.1 Cosa c'è di nuo[vo nel sist](https://www.debian.org/releases/bullseye/debian-installer/index#errata)ema di installazione?**

<span id="page-12-1"></span>L'installatore Debian ha fatto molti passi avanti dalla precedente versione rilasciata ufficialmente con Debian 10, raggiungendo un migliore supporto all'hardware e alcune nuove e interessanti funzionalità e migliorie.

Per una panoramica dei dettagli delle modifiche da buster, consultare gli annunci dei rilasci beta e RC di bullseye, disponibili nella cronologia delle notizie dell'installatore Debian (https://www.debian. org/devel/debian-installer/News/).

#### **3.1.1 Aiuto per l'inst[allazione di firmware](https://www.debian.org/devel/debian-installer/News/)**

Sempre più spesso i dispositivi periferici richiedono il caricamento di firmware come parte dell'inizializzazione dell'hardware. Per aiutare ad affrontare questo problema l'installatore ha una nuova funzionalità. Se dell'hardware installato richiede l'installazione di file firmware, l'installatore cerca di aggiungerli al sistema sulla base di una mappatura da ID hardware a nomi di file di firmware.

<span id="page-12-2"></span>Questa nuova funzionalità è limitata alle immagini non ufficiali dell'installatore con incluso il firmware (vedere https://www.debian.org/releases/bullseye/debian-installer/#firmware\_nonfree (https: //www.debian.org/releases/bullseye/debian-installer/#firmware\_nonfree)). Il firmware solitamente non è conforme alle DFSG, perciò non è possibile distribuirlo nel repository principale Debian.

Se si inco[ntrano problemi relativi a firmware \(mancante\), leggere](https://www.debian.org/releases/bullseye/debian-installer/#firmware_nonfree) il capitolo dedicato della guida di installazione (https://www.debian.org/releases/bullseye/amd64/ch06s04#completing-installed-sy

#### **3.1.2 Installazione automatizzata**

[Alcuni implic](https://www.debian.org/releases/bullseye/amd64/ch06s04#completing-installed-system)ano anche modifiche al supporto nell'installatore per installazioni automatizzate con l'uso di file di preconfigurazione. Ciò significa che se si possiedono file preconfigurati che funzionavano con l'installatore di buster non ci si può attendere che questi funzionino senza modifiche anche con il nuovo installatore.

<span id="page-12-3"></span>La Guida all'installazione (https://www.debian.org/releases/bullseye/installmanual) include un'appendice separata aggiornata con una documentazione estesa sull'uso di preconfigurazioni.

## **3.2 Immagini per contenitori e macchine virtuali**

Immagini contenitore per Debian bullseye multi-architettura sono disponibili su Docker Hub (https:// hub.docker.com/\_/debian). In aggiunta alle immagini standard è disponibile una variante «slim» che riduce l'uso del disco.

<span id="page-13-0"></span>Immagini di macchine virtuali per il gestore di VM Hashicorp Vagrant son[o pubblicate](https://hub.docker.com/_/debian) nel Vagrant Cloud (https://app.vagrantup.com/debian).

## <span id="page-14-0"></span>**Capitolo 4**

# **Aggiornamenti da Debian 10 (buster)**

### **4.1 Preparazione all'aggiornamento**

<span id="page-14-1"></span>Prima di procedere all'aggiornamento si consiglia di leggere anche le informazioni contenute in Capitolo 5, dove vengono trattati i potenziali problemi non direttamente collegati al processo di aggiornamento, ma che potrebbe essere comunque importante conoscere prima di iniziare.

#### **4.1[.1](#page-30-0) Salvare i dati e le informazioni di configurazione**

<span id="page-14-2"></span>Prima di aggiornare il proprio sistema si raccomanda di effettuare un salvataggio completo o quantomeno una copia di sicurezza di tutti quei dati e quelle informazioni di configurazione che non ci si può permettere di perdere. Gli strumenti e i processi di aggiornamento sono abbastanza affidabili, ma un problema dell'hardware durante l'aggiornamento potrebbe generare un sistema fortemente danneggiato.

Le cose principali che si potrebbe considerare di salvare sono i contenuti di /etc, /var/lib/dpkg, /var/lib/apt/extended\_states e l'output di dpkg --get-selections "\*" (le virgolette sono importanti). Se si usa **aptitude** per gestire i pacchetti, si dovrebbe salvare anche /var/lib/ aptitude/pkgstates.

Il processo di aggiornamento in quanto tale non modifica nulla nelle directory /home, tuttavia alcune applicazioni (come ad esempio alcune parti della suite Mozilla e gli ambienti desktop GNOME e KDE) sovrascrivono le impostazioni dell'utente preesistenti con i nuovi valori predefiniti quando un utente avvia per la prima volta la nuova versione dell'applicazione. Per precauzione si potrebbe quindi voler fare una copia di sicurezza dei file e delle directory nascosti («dotfile», cioè file i cui nomi iniziano con un punto) che si trovano nelle directory «home» degli utenti. Tale copia potrebbe aiutare a ripristinare o a ricreare le vecchie impostazioni. Potrebbe anche essere il caso di informare gli utenti su questo argomento.

Tutte le installazioni di pacchetti devono essere eseguite con i privilegi di superutente, per cui è necessario effettuare il login come utente root, oppure usare **su** o **sudo**, per ottenere i diritti d'accesso necessari.

L'aggiornamento ha alcune condizioni preliminari; prima di eseguirlo si dovrebbe verificarle.

#### **4.1.2 Informare gli utenti in anticipo**

<span id="page-14-3"></span>È saggio informare in anticipo tutti gli utenti di qualunque aggiornamento si stia pianificando, anche se gli utenti che accedono al sistema tramite una connessione **ssh** non dovrebbero notare granché durante l'aggiornamento e dovrebbero poter continuare a lavorare.

Se si desidera prendere delle precauzioni supplementari, si esegua un salvataggio delle partizioni degli utenti (/home) o le si smonti prima di aggiornare il sistema.

Con l'aggiornamento a bullseye si dovrà anche fare un aggiornamento del kernel, per cui sarà necessario riavviare il sistema. Tipicamente ciò verrà fatto dopo che l'aggiornamento è terminato.

#### **4.1.3 Preparazione all'indisponibilità dei servizi**

<span id="page-15-6"></span>Tra i pacchetti interessati all'aggiornamento ce ne potrebbero essere alcuni a cui sono associati dei servizi. In questo caso, tali servizi saranno fermati mentre è in corso la sostituzione o la configurazione dei pacchetti. In questo periodo di tempo i servizi non saranno disponibili.

<span id="page-15-0"></span>La durata del disservizio varia a seconda del numero di pacchetti da aggiornare sul sistema e comprende anche il tempo che occorre all'amministratore di sistema per rispondere alle domande sulla configurazione poste dall'aggiornamento dei pacchetti. Notare che se l'aggiornamento non è presidiato e il sistema richiede una risposta per andare avanti è probabile che i servizi rimangano non disponibili<sup>1</sup> per un periodo di tempo considerevole.

Se il sistema in fase di aggiornamento fornisce servizi critici per gli utenti o la rete $^2$ , è possibile ridurre il tempo di disservizio facendo un aggiornamento minimo, come descritto in Sezione 4.4.4, seguito da un aggiornamento del kernel, un riavvio e poi l'aggiornamento dei pacchetti associati [ai](#page-15-3) servizi critici. Fare l'aggiornamento di questi pacchetti prima di fare l'aggiornamento completo descritto in Sezione 4.4.5. Questo metodo assicura che i servizi critici restino in funzione ment[re](#page-15-4) è in [corso](#page-23-0) l'aggiornamento completo del sistema e che il periodo di disservizio sia breve.

#### **4.1.4 P[repa](#page-24-0)razione per il ripristino**

Sebbene Debian cerchi di garantire che il sistema rimanga sempre in uno stato avviabile, c'è sempre la possibilità che si abbiano problemi a riavviare il sistema dopo l'aggiornamento. I potenziali problemi che sono noti sono documentati in questo e nei prossimi capitoli delle presenti note di rilascio.

<span id="page-15-1"></span>Pertanto è sensato assicurarsi di essere in grado di ripristinare il proprio sistema se questo non riesce a riavviarsi o a tirare su la rete, se è gestito da remoto.

Se si sta aggiornando da remoto tramite una connessione **ssh** è fortemente raccomandato prendere tutte le precauzioni necessarie per essere in grado di accedere al server tramite un terminale seriale remoto. È possibile che, dopo l'aggiornamento del kernel e il riavvio del sistema, si debba sistemare la configurazione del sistema tramite una console locale. Analogamente, se il sistema viene accidentalmente riavviato nel mezzo di un aggiornamento è possibile che lo si debba ripristinare usando una console locale.

Per il ripristino d'emergenza generalmente viene raccomandato di usare è la *modalità di ripristino* dell'installatore di Debian bullseye. Il vantaggio di usare l'installatore consiste nel fatto che è possibile scegliere fra i suoi numerosi metodi per trovare quello che meglio corrisponde alla propria situazione. Per maggiori informazioni si consulti la sezione «Recupero di un sistema danneggiato» nel capitolo 8 della Guida all'installazione (https://www.debian.org/releases/bullseye/installmanual) e le FAQ dell'installatore di Debian (https://wiki.debian.org/DebianInstaller/FAQ).

Se questa operazione non riesce, sarà necessario trovare un modo alternativo per avviare il proprio sistema in modo da potervi accedere per ripararlo. Una possibilità è l'utilizzo di un'immagine di ripristino [speciale o di](https://www.debian.org/releases/bullseye/installmanual) installazione live (https://www.debian.org/CD/live/). Dopo aver avviato in tal [modo, si dovrebbe essere in gra](https://wiki.debian.org/DebianInstaller/FAQ)do di montare il proprio file system radice ed entrarvi con **chroot** per trovare e correggere il problema.

#### **4.1.4.1 Shell di [debug durante l'](https://www.debian.org/CD/live/)avvio con initrd**

Il pacchetto initramfs-tools include una shell di debug<sup>3</sup> negli initrd che genera. Per esempio, se initrd non è in grado di montare il file system radice si verrà rimandati in questa shell di debug, la quale mette a disposizione i comandi di base per trovare il problema e, se possibile, risolverlo.

<span id="page-15-2"></span>Le cose di base da controllare sono: la presenza dei file device corretti in  $/\text{dev}$ , quali moduli vengono caricati (cat /proc/modules) e l'output di **dmesg** per gl[i](#page-15-5) errori durante il caricamento dei driver. L'output di **dmesg** mostra inoltre quali file device sono stati assegnati a quali dischi; questi risultati andranno confrontati con l'output di echo \$ROOT, per assicurarsi che il file system radice sia sul device atteso.

Se si è riusciti a risolvere il problema, digitando exit si uscirà dalla shell di debug e si continuerà il processo di avvio a partire dal punto in cui il problema si è verificato. Naturalmente sarà anche

<sup>1</sup>Se la priorità di debconf è impostata ad un valore molto alto potrebbe bloccare i prompt di configurazione quindi i servizi che si basano su risposte predefinite che non sono appropriate per il proprio sistema non partiranno.

 ${}^{2}$ Per esempio i servizi DNS e DHCP, in modo particolare se non c'è ridondanza o failover. Nel caso del DHCP gli utenti finali potrebbero essere disconnessi dalla rete se il lease time è inferiore al tempo necessario per la conclusione dell'aggiornamento.

<span id="page-15-5"></span><span id="page-15-4"></span><span id="page-15-3"></span> $^3$ Questa funzionalità può essere disabilitata aggiungendo il parametro  $p$ anic=0 ai parametri di avvio del proprio sistema.

<span id="page-16-4"></span>necessario risolvere il problema sottostante e rigenerare initrd in modo che il prossimo avvio non fallisca nuovamente.

#### **4.1.4.2 Shell di debug durante l'avvio con systemd**

Se l'avvio fallisce con systemd è possibile ottenere una shell root di debug cambiando la riga di comando del kernel. Se l'avvio di base ha successo, ma l'avvio di alcuni servizi fallisce, può essere utile aggiungere systemd.unit=rescue.target ai parametri del kernel.

<span id="page-16-0"></span>Atrimenti il parametro systemd.unit=emergency.target del kernel fornirà una shell di root non appena possibile. Tuttavia ciò viene fatto prima del montaggio del file system radice con permessi in lettura e scrittura. Sarà necessario farlo manualmente con:

# mount -o remount,rw /

Ulteriori informazioni su come fare il debug di un avvio non funzionante con systemd possono essere trovate nell'articolo Diagnosing Boot Problems (https://freedesktop.org/wiki/Software/ systemd/Debugging/).

#### **4.1.5 Preparazio[ne di un ambiente sic](https://freedesktop.org/wiki/Software/systemd/Debugging/)uro per l'aggiornamento**

#### <span id="page-16-1"></span>IMPORTANTE

Se si stanno usando alcuni servizi VPN (come tinc) tenere a mente che potrebbero non essere disponibili durante l'aggiornamento. Consultare Sezione 4.1.3.

Per ottenere un margine supplementare di sicurezza durante l'aggiornamento da remoto si suggerisce di eseguire i processi di aggiornamento nella console virtuale fornita dal pr[ogram](#page-15-0)ma **screen**, che consente la riconnessione sicura e garantisce che il processo di aggiornamento non venga interrotto nemmeno nel caso in cui il processo di connessione remota si interrompa temporaneamente.

## **4.2 Partire da una Debian «pura»**

<span id="page-16-2"></span>Il processo di aggiornamento descritto in questo capitolo è stato progettato per sistemi Debian stable «puri». APT controlla ciò che è installato nel sistema. Se la propria configurazione di APT fa riferimento a fonti aggiuntive oltre a buster o se si sono installati pacchetti da altri rilasci o da terze parti, allora per assicurare un processo di aggiornamento affidabile si potrebbe voler iniziare rimuovendo tali fattori di complicazione.

Il file di configurazione principale che APT utilizza per decidere da quali fonti scaricare i pacchetti è /etc/apt/sources.list, ma può anche utilizzare i file nella directory/etc/apt/sources. list.d/; per i dettagli vedere sources.list(5) (https://manpages.debian.org//bullseye/apt/ sources.list.5.html). Se il proprio sistema sta utilizzando più file source-list allora sarà necessario assicurarsi che rimangano coerenti.

#### **4.2.1 Aggiornamento [a Debian 10](https://manpages.debian.org//bullseye/apt/sources.list.5.html) (buster)**

L'aggiornamento diretto da rilasci Debian più vecchi di 10 (buster) non sono supportati. Si può visualizzare la propria versione di Debian con:

```
$ cat /etc/debian_version
```
Seguire le istruzioni nelle Note di rilascio per Debian 10 (https://www.debian.org/releases/ buster/releasenotes) per aggiornare prima a Debian 10.

## **4.2.2 Rimozione dei pacchetti non Debian**

<span id="page-17-8"></span>Di seguito vengono indicati due metodi per trovare pacchetti installati che non provengono da Debian, usando **aptitude** o **apt-forktracer**. Notare che nessuno dei due è accurato al 100% (per esempio, quello con aptitude elenca i pacchetti che erano una volta forniti da Debian ma che non lo sono più, come i vecchi pacchetti del kernel).

```
$ aptitude search '?narrow(?installed, ?not(?origin(Debian)))'
$ apt-forktracer | sort
```
## **4.2.3 Aggiornare all'ultimo rilascio minore**

Questa procedura presume che il proprio sistema sia stato aggiornato fino all'ultimo aggiornamento disponibile per buster. Se non è così o non si è sicuri, seguire le istruzioni contenute in Sezione A.1.

## <span id="page-17-1"></span>**4.2.4 Preparare il database dei pacchetti**

<span id="page-17-2"></span>Si dovrebbe controllare che il database dei pacchetti sia a posto prima di procedere con l'aggiorna[men](#page-46-1)to. Se si usa un altro gestore di pacchetti come aptitude o synaptic controllare ogni azione in sospeso. Un pacchetto per cui è programmata l'installazione o la rimozione potrebbe interferire con il processo di aggiornamento. Si noti che la correzione di questa situazione è possibile solo se i propri file source-list per APT puntano tuttora a *buster* e non a *stable* o a *bullseye*. A tale proposito vedere Sezione A.2.

## **4.2.5 Rimuovere pacchetti obsoleti**

È una buona idea rimuovere i pacchetti obsoleti dal proprio sistema prima dell'aggiornam[ento](#page-46-2). Possono introdurre complicazioni durante il processo di aggiornamento e possono rappresentare rischi di sicurezza dato che non sono più mantenuti.

## <span id="page-17-3"></span>**4.2.6 Ripulir[e i file di configurazione](#page-27-2) rimasti indietro**

<span id="page-17-4"></span>Un aggiornamento precedente può aver lasciato indietro copie inutilizzate dei file di configurazione: vecchie versioni di file di configurazione, versioni fornite dai manutentori dei pacchetti, ecc. La rimozione dei file lasciati da precedenti aggiornamenti può evitare confusioni. Trovare questi file rimasti indietro con:

# find [/etc](#page-25-4) -name '\*.dpkg-\*' -o -name '\*.ucf-\*' -o -name '\*.merge-error'

## **4.2.7 La sezione "security" di sicurezza**

Per le righe delle fonti di APT che si riferiscono all'archivio di sicurezza il formato è stato leggermente cambiato insieme al nome del rilascio passando da buster/updates a bullseye-security; vedere Sezione 5.1.2.

## <span id="page-17-5"></span>**4.2.8 La sezione «proposed-updates» (aggiornamenti proposti)**

<span id="page-17-6"></span>Se la se[zione](#page-30-3) proposed-updates è elencata nei propri file source-list per APT, la si dovrebbe rimuovere prima di tentare l'aggiornamento del sistema. Questa precauzione serve per ridurre il rischio di conflitti.

## **4.2.9 Fonti non ufficiali**

<span id="page-17-7"></span>Se si ha un qualsiasi pacchetto non-Debian nel proprio sistema, si presti attenzione al fatto che questi possono essere rimossi durante l'aggiornamento a causa di conflitti di dipendenze. Se questi pacchetti sono stati installati aggiungendo un archivio di pacchetti supplementare nei propri file source-list per APT, si dovrebbe controllare che tale archivio offra anche pacchetti compilati per bullseye e modificare di conseguenza la riga della fonte contemporaneamente alle righe delle fonti per i pacchetti Debian.

Alcuni utenti potrebbero avere installate nel proprio sistema buster versioni *non ufficiali* «più recenti» da backport di pacchetti che *sono* in Debian. Tali pacchetti sono i candidati più probabili a causare problemi durante un aggiornamento, in quanto potrebbero generare conflitti fra file<sup>4</sup>. Sezione 4.5 contiene alcune informazioni su come gestire i conflitti tra file nel caso si verifichino.

### **4.2.10 Disattivare il pinning di APT**

<span id="page-18-0"></span>Se si è configurato APT in modo da installare taluni pacchetti da una distribuzione dive[rsa d](#page-24-1)a stable (ad esempio da testing), si potrebbe dover modificare la configurazione del pinning del proprio APT (memorizzata in /etc/apt/preferences e /etc/apt/preferences.d/) in modo da consentire l'aggiornamento dei pacchetti alle versioni nel nuovo rilascio stable. Maggiori informazioni sul pinning di APT sono disponibili in apt\_preferences(5) (https://manpages.debian.org//bullseye/apt/ apt\_preferences.5.en.html).

### **4.2.11 Verifica del[lo stato dei pac](https://manpages.debian.org//bullseye/apt/apt_preferences.5.en.html)chetti**

<span id="page-18-1"></span>Si raccomanda di controllare dapprima lo stato di tutti i pacchetti e di verificare che tutti siano in uno stato aggiornabile, indipendentemente dal metodo usato per l'aggiornamento. Il comando seguente mostrerà tutti i pacchetti con uno stato «Half-Installed» o «Failed-Config» e quelli con un qualsiasi stato di errore.

# dpkg --audit

È anche possibile controllare lo stato di tutti i pacchetti sul proprio sistema usando **aptitude** o con comandi come ad esempio

```
# dpkg -l | pager
  o
# dpkg --get-selections "*" > ~/curr-pkgs.txt
```
È auspicabile la rimozione di qualsiasi blocco prima dell'aggiornamento. Se qualsiasi pacchetto essenziale per l'aggiornamento è bloccato («on hold») l'aggiornamento fallirà.

Si noti che **aptitude** usa un metodo differente per registrare i pacchetti bloccati rispetto ad **apt** e **dselect**. È possibile identificare i pacchetti bloccati per **aptitude** eseguendo

```
# aptitude search "~ahold"
```
Se si desidera controllare quali pacchetti erano bloccati per **apt**, si dovrebbe eseguire

```
# dpkg --get-selections | grep 'hold$'
```
Se un pacchetto è stato modificato e ricompilato localmente, e non lo si è rinominato né vi si è aggiunto un numero di epoca nella versione, è necessario bloccarlo per impedire che venga aggiornato. Lo stato «bloccato» di un pacchetto per **apt** può essere modificato eseguendo il comando:

# echo *nome\_pacchetto* hold | dpkg --set-selections

Si sostituisca hold con install per rimuovere lo stato «bloccato» del pacchetto.

Se c'è bisogno di sistemare qualcosa è meglio controllare che i propri file source-list per APT puntino sempre a buster come illustrato in Sezione A.2.

## **4.3 Preparazione dei file source-list per APT**

Prima di iniziare l'aggiornamento è necessa[rio r](#page-46-2)iconfigurare i file source-list di APT (/etc/apt/sources. list e i file in /etc/apt/sources.list.d/) per aggiungere fonti per bullseye e tipicamente per rimuovere le fonti per buster.

<span id="page-18-2"></span>APT prenderà in considerazione tutti i pacchetti che possono essere trovati tramite qualsiasi archivio configurato e installerà il pacchetto con il numero di versione più alto, dando la priorità alle righe

<sup>4</sup>Normalmente il sistema di gestione di pacchetti di Debian non consente a un pacchetto di rimuovere o sostituire un file controllato da un altro pacchetto, a meno che non sia stato definito che il primo pacchetto sostituisce il secondo.

menzionate per prime. Perciò, nel caso in cui siano presenti più posizioni di mirror, elencare per prime quelle sull'hard disc locale, poi i CD-ROM e infine i mirror remoti.

Si fa spesso riferimento a un rilascio sia tramite il suo nome in codice (ad esempio buster, bullseye), sia tramite la denominazione del suo stato (cioè oldstable, stable, testing, unstable). Fare riferimento ad un rilascio attraverso il suo nome in codice presenta il vantaggio che non si sarà mai sorpresi da un nuovo rilascio, pertanto è il metodo qui adottato. Questo naturalmente significa che si dovrà prestare attenzione agli annunci di rilascio. Se invece si utilizza la denominazione dello stato, si vedrà una grande quantità di aggiornamenti disponibili per i propri pacchetti non appena avviene un rilascio.

Debian fornisce due mailing-list per gli annunci che aiutano a rimanere aggiornati sulle informazioni importanti relative ai rilasci di Debian:

- Iscrivendosi alla mailing-list degli annunci Debian (https://lists.debian.org/debian-announce/) si riceverà una notifica ogni volta che Debian fa un nuovo rilascio, ad esempio come quando bullseye passa da testing a stable.
- [Iscrivendosi alla mailing-list degli annunci di sic](https://lists.debian.org/debian-announce/)urezza di Debian (https://lists.debian. org/debian-security-announce/) si riceverà una notifica ogni volta che Debian pubblica un annuncio di sicurezza.

### **4.3.[1 Aggiunta di fonti internet per APT](https://lists.debian.org/debian-security-announce/)**

<span id="page-19-0"></span>Nelle nuove installazioni APT viene impostato in modo predefinito per utilizzare il servizio APT CDN di Debian che dovrebbe assicurare che i pacchetti vengano automaticamente scaricati da un server vicino in termini di rete. Dato che questo è un servizio relativamente nuovo le installazioni più vecchie possono avere configurazioni che puntano ancora ad uno dei server Internet principali di Debian o uno dei mirror. Se ancora non lo si è fatto, è raccomandato passare all'utilizzo del servizio CDN nella propria configurazione di APT.

Per utilizzare il servizio CDN aggiungere una riga come quella seguente alla propria configurazione delle fonti per APT (presupponendo di usare main e contrib):

deb http://deb.debian.org/debian bullseye main contrib

Dopo aver aggiunto le nuove fonti, disabilitare le righe «deb» preesistenti ponendovi davanti un simbolo cancelletto (#).

Tuttavia se si hanno risultati migliori usando un mirror specifico che è vicino in termini di rete, tale opzione è ancora disponibile.

Gliindirizzi dei mirror di Debian sono reperibili in https://www.debian.org/distrib/ftplist (guardare la sezione «Elenco dei mirror Debian»).

Per esempio, si supponga che il proprio mirror Debian più vicino sia http://mirrors.kernel.org. Ispezionandolo con un browser web si noterà che le directory principali sono organizzate nel modo seguente:

```
http://mirrors.kernel.org/debian/dists/bullseye/main/binary-mips64el/...
http://mirrors.kernel.org/debian/dists/bullseye/contrib/binary-mips64el/...
```
Per configurare APT per l'utilizzo di un determinato mirror aggiungere una riga come la seguente (ancora una volta presumendo di utilizzare main e contrib):

```
deb http://mirrors.kernel.org/debian bullseye main contrib
```
Si noti che «dists» è aggiunto implicitamente e che gli argomenti che seguono il nome del rilascio sono utilizzati per espandere il percorso su directory multiple.

Di nuovo, dopo aver aggiunto le nuove fonti disabilitare le voci di archivio precedentemente esistenti.

#### **4.3.2 Aggiunta di fonti per APT da mirror locale**

Anziché usare mirror remoti dei pacchetti, si potrebbe voler modificare i file source-list di APT in modo da usare un mirror su un disco locale (eventualmente montato su NFS).

Per esempio, il proprio mirror dei pacchetti potrebbe essere in /var/local/debian/ e avere le directory principali come segue:

```
/var/local/debian/dists/bullseye/main/binary-mips64el/...
/var/local/debian/dists/bullseye/contrib/binary-mips64el/...
```
Per poter utilizzare questo mirror con apt, si aggiunga questa riga al proprio sources.list:

deb file:/var/local/debian bullseye main contrib

Si noti che «dists» è aggiunto implicitamente e che gli argomenti che seguono il nome del rilascio sono utilizzati per espandere il percorso su directory multiple.

Dopo aver aggiunto le nuove fonti, disabilitare le voci di archivio preesistenti nei file source-list di APT, ponendovi davanti un simbolo cancelletto (#).

#### **4.3.3 Aggiunta di fonti per APT da supporti ottici**

Se si vogliono utilizzare *soltanto* DVD (o CD o dischi Blu-ray) si disabilitino, commentandole, le voci esistenti in tutti i file source-list di APT ponendovi davanti un simbolo cancelletto (#).

Ci si accerti che in /etc/fstab ci sia una riga che abiliti la possibilità di montare la propria unità CD-ROM nel punto di montaggio /media/cdrom. Per esempio, se l'unità del CD-ROM è /dev/sr0, /etc/fstab dovrebbe contenere una riga come la seguente:

/dev/sr0 /media/cdrom auto noauto,ro 0 0

Si noti che *non ci devono essere spazi* fra le parole noauto, ro nel quarto campo. Per verificare il funzionamento, inserire un CD e provare a eseguire

```
# mount /media/cdrom # questo monta il CD nel punto di montaggio
# ls -alF /media/cdrom # questo dovrebbe mostrare la directory radice del CD
# umount /media/cdrom # questo smonta il CD
```
Poi, si esegua:

# apt-cdrom add

per ciascun CD-ROM di binari di Debian che si possiede, al fine di aggiungere i dati di ciascun CD al database di APT.

## **4.4 Aggiornare i pacchetti**

Il modo raccomandato per aggiornare da rilasci di Debian precedenti è quello di usare lo strumento do gestione dei pacchetti **apt**.

**NOTA** 

**apt** è pensato per l'uso interattivo e non dovrebbe essere utilizzato in script. Negli script si dovrebbe usare **apt-get** che ha un output stabile più adatto per l'analisi semantica.

Non ci si dimentichi di montare tutte le partizioni necessarie (in particolare le partizioni radice e /usr) in modalità di lettura e scrittura, con un comando del tipo:

# mount -o remount,rw /*puntodimount*

Si dovrebbe poi controllare molto attentamente che le voci sulle fonti di APT (in /etc/apt/sources. list e nei file in /etc/apt/sources.list.d/) facciano riferimento a «bullseye» o a «stable». Non ci dovrebbero essere voci per fonti che puntano a buster.

#### **NOTA**

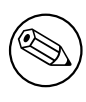

Qualche volta le righe delle fonti per un CD-ROM potrebbero fare riferimento a «unstable»; sebbene ciò possa generare confusione non le si dovrebbe modificare.

## **4.4.1 Registrazione della sessione**

È fortemente raccomandato l'utilizzo del programma **/usr/bin/script** per registrare una trascrizione della sessione di aggiornamento. In tal modo, se si verificasse un problema si disporrà di una registrazione di quanto accaduto e, se necessario, si potranno fornire le informazioni esatte in un'eventuale segnalazione di errori. Per avviare la registrazione, si digiti:

<span id="page-21-0"></span># script -t 2>~/upgrade-bullseye*fase*.time -a ~/upgrade-bullseye*fase*.script

o un comando simile. Se fosse necessario fare la trascrizione di un'altra sessione (perché, per esempio, è necessario riavviare il sistema), usare valori diversi per *fase* in modo da indicare anche la fase dell'aggiornamento che si sta registrando. Non si collochi il file della registrazione in una directory temporanea come /tmp o /var/tmp, in quanto i file in queste directory potrebbero venir cancellati durante l'aggiornamento o durante un qualunque riavvio.

Il file generato permetterà anche di rileggere le informazioni scorse fuori dalla schermata. Se si usa la console di sistema, basterà passare a VT2 (con Alt+F2) e, dopo aver effettuato l'accesso, utilizzare il comando less -R ~root/upgrade-bullseye.script per visualizzare il file.

Dopo aver completato l'aggiornamento si può arrestare **script**, digitando exit al prompt.

**apt** mantiene anche un registro ("log") in /var/log/apt/history.log dei cambiamenti di stato dei pacchetti e dell'output del terminale in /var/log/apt/term.log. **dpkg**, in aggiunta, registra tutti i cambiamenti di stato dei pacchetti in /var/log/dpkg.log. Se si usa **aptitude**, anch'esso registra cambiamenti di stato in /var/log/aptitude.

Se si è utilizzato il parametro *-t* per **script**, si può utilizzare il programma **scriptreplay** per replicare l'intera sessione:

# scriptreplay ~/upgrade-bullseye*fase*.time ~/upgrade-bullseye*fase*.script

## **4.4.2 Aggiornamento della lista dei pacchetti**

Anzitutto deve essere recuperata la lista dei pacchetti disponibili per la nuova versione. Lo si fa eseguendo:

<span id="page-21-1"></span># apt update

#### NOTA

Gli utenti di apt-secure possono incontrare problemi quando usano **aptitude** o **aptget**. Per apt-get si può utilizzare **apt-get update --allow-releaseinfo-change**.

#### **4.4.3 Accertarsi di avere spazio disponibile a sufficienza per l'aggiornamento**

<span id="page-21-2"></span>Prima di aggiornare il proprio sistema ci si deve accertare di avere uno spazio disponibile sufficiente sul proprio disco fisso al momento di far partire l'aggiornamento completo del sistema, come descritto in Sezione 4.4.5. Per prima cosa, poiché ogni pacchetto necessario per l'installazione prelevato dalla rete è immagazzinato in /var/cache/apt/archives (e nella sottodirectory partial/, durante lo scaricamento), ci si dovrebbe assicurare di avere spazio a sufficienza nella partizione del file system che <span id="page-22-0"></span>contiene /var per il temporaneo scaricamento dei pacchetti che saranno installati nel sistema. Dopo lo scaricamento sarà probabilmente necessario avere ulteriore spazio disponibile in altre partizioni del file system per poter installare sia i pacchetti aggiornati (che potrebbero contenere file binari più grossi o più dati), sia i nuovi pacchetti che saranno introdotti con l'aggiornamento. Se il sistema non ha spazio libero a sufficienza, si potrebbe finire con un aggiornamento incompleto dal quale è difficile effettuare un ripristino.

**apt** può mostrare informazioni dettagliate sullo spazio su disco necessario per l'installazione. È possibile visualizzare questa stima prima di eseguire effettivamente l'aggiornamento, eseguendo:

```
# apt -o APT::Get::Trivial-Only=true full-upgrade
[ ... ]
XXX aggiornati, XXX installati, XXX da rimuovere e XXX non aggiornati.
È necessario scaricare xx.xMB di archivi.
Dopo quest'operazione, verranno occupati AAAMB di spazio su disco.
```
#### **NOTA**

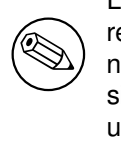

L'esecuzione di questo comando all'inizio del processo di aggiornamento potrebbe restituire un errore, per le ragioni descritte nelle sezioni seguenti. In tal caso sarà necessario attendere finché non sarà stato eseguito l'aggiornamento minimo del sistema come descritto in Sezione 4.4.4 prima di eseguire il comando per avere una stima dello spazio necessario su disco.

Se lo spazio disponibile è insufficiente [per l'](#page-23-0)aggiornamento, **apt** avverte con un messaggio come questo:

E: Spazio libero in /var/cache/apt/archives/ insufficiente.

In questo caso, accertarsi di liberare prima uno spazio sufficiente. È possibile:

- Rimuovere i pacchetti che sono stati precedentemente scaricati per l'installazione (in /var/cache/ apt/archives). Pulire la cache dei pacchetti eseguendo **apt clean** rimuoverà tutti i file dei pacchetti scaricati in precedenza.
- Rimuovere i pacchetti dimenticati. Se si è usato **aptitude** o **apt** per installare manualmente dei pacchetti in buster, questi avranno tenuto traccia dei pacchetti installati manualmente e saranno capaci di marcare come obsoleti quei pacchetti installati solo per soddisfare delle dipendenze e che non sono più necessari se un pacchetto viene rimosso. Non marcheranno per la rimozione i pacchetti che sono stati installati manualmente dall'utente. Per rimuovere i pacchetti installati automaticamente che non sono più usati, eseguire:

# apt autoremove

Si può anche utilizzare **deborphan**, **debfoster** o **cruft** per trovare i pacchetti ridondanti. Non si rimuovano alla cieca i pacchetti presentati dagli strumenti, soprattutto se si usano opzioni aggressive non predefinite che possono produrre dei falsi positivi. È altamente raccomandato controllare manualmente i pacchetti suggeriti per la rimozione (ossia il loro contenuto, la loro dimensione e la descrizione) prima di rimuoverli.

• Rimuovere i pacchetti che occupano molto spazio sul disco e non sono al momento necessari (possono sempre essere reinstallati dopo l'aggiornamento). Se si ha popularity-contest installato, si può usare **popcon-largest-unused** per elencare i pacchetti che non si usano e che occupano più spazio. I pacchetti che occupano più spazio possono essere trovati con **dpigs** (disponibile nel pacchetto debian-goodies) oppure con **wajig** (eseguendo wajig size). Possono anche essere trovati con aptitude. Avviare **aptitude** in modalità a tutto terminale, selezionare Viste *→* Nuovo elenco unito dei pacchetti, premere **l** e inserire ~i, premere **S** e inserire ~installsize, a quel punto si dovrebbe ottenere un bell'elenco con cui lavorare.

- <span id="page-23-1"></span>• Eliminare i file di traduzioni e localizzazioni dal sistema se non sono necessari. È possibile installare il pacchetto localepurge e configurarlo in modo che solo poche localizzazioni selezionate vengano mantenute sul sistema. Questo ridurrà lo spazio su disco occupato da /usr/share/ locale.
- Spostare temporaneamente su un altro sistema o rimuovere in modo permanente i log di sistema che si trovano in /var/log.
- Usare un /var/cache/apt/archives temporaneo: è possibile usare una directory di cache temporanea da un altro file system (periferiche di memorizzazione USB, dischi fissi temporanei, file system già in uso, ecc.).

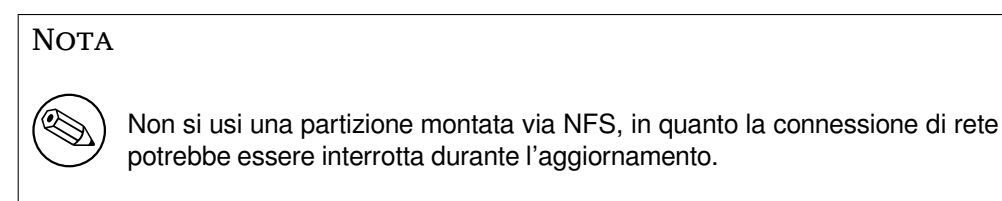

Per esempio, se si possiede un disco o una penna USB montato in  $/m$ edia/usbkey:

- 1. si rimuovano i pacchetti precedentemente scaricati per l'installazione:
	- # apt clean
- 2. si copi la directory /var/cache/apt/archives nella periferica USB:
	- # cp -ax /var/cache/apt/archives /media/usbkey/
- 3. si monti la directory della cache temporanea su quella attuale:
	- # mount --bind /media/usbkey/archives /var/cache/apt/archives
- 4. dopo l'aggiornamento, si ripristini la directory /var/cache/apt/archives originale:

# umount /var/cache/apt/archives

5. si rimuova il restante /media/usbkey/archives.

È possibile creare la cache temporanea su qualsiasi file system montato sul proprio sistema.

• Effettuare un aggiornamento minimo del sistema (vedere Sezione 4.4.4) oppure degli aggiornamenti parziali seguiti da un aggiornamento completo. Questo permette l'aggiornamento parziale del sistema e permette di pulire la cache dei pacchetti prima dell'aggiornamento completo.

Si noti che per rimuovere pacchetti in modo sicuro è preferibile tor[nare a](#page-23-0) far puntare i propri file source-list di APT a buster, come descritto in Sezione A.2.

#### **4.4.4 Aggiornamento minimo del sistema**

#### <span id="page-23-0"></span>IMPORTANTE

Se si sta aggiornando da remoto, fare attenzione a Sezione 5.1.22.

In alcuni casi, eseguire direttamente un aggiornamento completo (come descritto più avanti) potrebbe rimuovere un gran numero di pacchetti che si potrebbe voler ma[ntener](#page-34-5)e. È quindi raccomandato un processo di aggiornamento in due parti: prima un aggiornamento minimo che risolva questi conflitti, poi un aggiornamento completo come descritto in Sezione 4.4.5.

Per farlo eseguire:

<span id="page-24-4"></span>Questo consentirà l'aggiornamento di quei pacchetti che possono essere aggiornati senza richiedere l'installazione o la rimozione di altri pacchetti.

L'aggiornamento minimo può essere utile anche quando non è possibile effettuare un aggiornamento completo perché sul sistema c'è poco spazio libero.

Se è installato il pacchetto apt-listchanges, esso mostrerà (con la sua configurazione predefinita) all'interno di un paginatore informazioni importanti sui pacchetti aggiornati dopo lo scaricamento dei pacchetti. Premere **q** dopo averle lette, per uscire dal paginatore e continuare l'aggiornamento.

#### **4.4.5 Aggiornamento del sistema**

Una volta completati i passaggi descritti in precedenza, si è pronti per continuare con la parte principale dell'aggiornamento. Si esegua:

<span id="page-24-0"></span># apt full-upgrade

Questo comando eseguirà un aggiornamento completo del sistema, installando le versioni più recenti disponibili di tutti i pacchetti e risolvendo i possibili cambiamenti di dipendenze fra i pacchetti dei diversi rilasci. Se necessario, esso installerà taluni nuovi pacchetti (normalmente nuove versioni di librerie o pacchetti rinominati) e rimuoverà i pacchetti resi obsoleti in conflitto.

In caso di aggiornamento da una serie di CD/DVD/BD, probabilmente verrà chiesto di inserire uno specifico disco in diversi momenti dell'aggiornamento. Potrebbe capitare di dover inserire più volte lo stesso disco: ciò è dovuto a pacchetti correlati tra loro che sono stati distribuiti su diversi dischi.

Nuove versioni di pacchetti attualmente installati che non possono essere aggiornati senza modificare lo stato d'installazione di un altro pacchetto saranno lasciate alla loro attuale versione (contrassegnati come «held back»;, «bloccati»). Ciò può essere risolto o utilizzando **aptitude**, per designare tali pacchetti per l'installazione, o provando con apt install *pacchetto*.

## **4.5 Possibili problemi durante l'aggiornamento**

<span id="page-24-1"></span>Nelle prossime sezioni sono descritti i problemi noti che potrebbero verificarsi durante l'aggiornamento a bullseye.

#### **4.5.1 Dist-upgrade fallisce con l'errore «Impossibile eseguire immediatamente la configurazione»**

<span id="page-24-2"></span>In alcuni casi il passo **apt full-upgrade** può fallire dopo aver scaricato i pacchetti, con l'errore:

E: Impossibile eseguire immediatamente la configurazione su "*pacchetto*". Per i *←* dettagli vedere APT::Immediate-Configure in man 5 apt.conf.

Se ciò si verifica, l'esecuzione invece di **apt full-upgrade -o APT::Immediate-Configure=0** dovrebbe permettere all'aggiornamento di continuare.

Un altro possibile modo di aggirare questo problema è di aggiungere entrambe le fonti buster e bullseye ai propri file source-list di APT ed eseguire **apt update**.

#### **4.5.2 Rimozioni attese**

<span id="page-24-3"></span>Il processo d'aggiornamento a bullseye potrebbe richiedere la rimozione di pacchetti dal sistema. L'elenco preciso dei pacchetti varia in base ai pacchetti installati. Queste note di rilascio forniscono un suggerimento generico riguardo le rimozioni di pacchetti, ma, nel dubbio, prima di proseguire si raccomanda di esaminare le rimozioni dei pacchetti che vengono proposte. Per maggiori informazioni sui pacchetti obsoleti in bullseye vedere Sezione 4.8.

### <span id="page-25-0"></span>**4.5.3 Conflitti e pre-dipendenze cicliche**

Talvolta è necessario abilitare l'opzione APT::Force-LoopBreak affinché APT possa rimuovere temporaneamente un pacchetto essenziale, a causa di un circolo «è in conflitto con»/«pre-dipende da». Di norma **apt** emette un avviso e cessa l'aggiornamento. Si può evitare questa situazione specificando l'opzione -o APT::Force-LoopBreak=1 nella riga di comando di **apt**.

È possibile che la struttura di dipendenze di un sistema sia talmente compromessa da richiedere un intervento manuale; ciò normalmente significa l'uso di **apt** o di

```
# dpkg --remove nome_pacchetto
```
per eliminare alcuni dei pacchetti che generano il problema, o

```
# apt -f install
# dpkg --configure --pending
```
In casi estremi potrebbe essere necessario forzare la re-installazione con un comando del tipo di

```
# dpkg --install /percorso/di/nome_pacchetto.deb
```
## <span id="page-25-1"></span>**4.5.4 Conflitti tra file**

Non si dovrebbero verificare conflitti tra file se si aggiorna da un sistema buster «puro», ma potrebbero verificarsi se sono stati installati backport non ufficiali. Un conflitto tra file causerà un errore simile al seguente:

```
Spacchetto <pacchetto-tizio> (da <file-del-pacchetto-tizio>) ...
dpkg: errore processando <pacchetto-tizio> (--install):
tentata sovrascrittura di '<nome-di-qualche-file>',
che si trova anche nel pacchetto <pacchetto-caio>
dpkg-deb: il sottoprocesso paste è stato terminato da un segnale (Pipe rotta)
Sono occorsi degli errori processando:
<pacchetto-tizio>
```
Si può tentare di risolvere un conflitto fra file rimuovendo forzatamente il pacchetto menzionato nell'*ultima* riga del messaggio d'errore:

# dpkg -r --force-depends *nome\_pacchetto*

Dopo aver risolto questo problema, si dovrebbe poter riprendere l'aggiornamento ripetendo i comandi **apt** descritti in precedenza.

#### <span id="page-25-2"></span>**4.5.5 Modifiche alla configurazione**

<span id="page-25-4"></span>Durante l'aggiornamento verranno poste domande riguardanti la configurazione o la riconfigurazione di parecchi pacchetti. Quando viene chiesto se un qualsiasi file nella directory /etc/init.d o il file /etc/manpath.config deve essere sostituito con quello fornito dal manutentore del pacchetto, di solito è necessario rispondere affermativamente, per garantire la coerenza del sistema. Si può sempre ritornare alle versioni precedenti, dal momento che queste verranno salvate con l'estensione .dpkg-old.

Se non si è sicuri sul da farsi, ci si annoti il nome del pacchetto o del file e si sistemino le cose in un momento successivo. Le informazioni presentate sullo schermo durante l'aggiornamento possono essere riesaminate dopo essere state cercate nel file generato durante l'aggiornamento.

#### <span id="page-25-3"></span>**4.5.6 Cambiare la sessione sulla console**

Quando si usa la console locale del sistema per fare l'aggiornamento, potrebbe accadere che durante l'aggiornamento la console sia spostata su una vista diversa e che si perda la visibilità del processo d'aggiornamento. Questo può accadere, per esempio, sui sistemi con un'interfaccia grafica quando viene riavviato il display manager.

Per recuperare la console su cui era in corso l'aggiornamento, usare Ctrl+Alt+F1, se si è nella schermata di avvio grafico, oppure usare Alt+F1 se si è in una console testuale locale, per tornare al

<span id="page-26-3"></span>terminale virtuale 1. Al posto di F1 usare il tasto funzione con lo stesso numero del terminale virtuale su cui era in corso l'aggiornamento. Per scorrere i diversi terminali in modalità testuale è possibile usare  $Alt + Frec$ cia sinistra o  $Alt + Frec$ cia destra.

## **4.6 Aggiornare il kernel e i pacchetti collegati**

<span id="page-26-0"></span>Questa sezione spiega come aggiornare il kernel e identifica le relative potenziali problematiche. Si può o installare uno dei pacchetti linux-image-\* forniti da Debian, oppure compilare un kernel personalizzato dai sorgenti.

Si noti che molte informazioni in questa sezione sono basate sull'assunzione che si utilizzerà uno dei kernel modulari di Debian, insieme con initramfs-tools e udev. Se si sceglie di utilizzare un kernel personalizzato che non richiede un initrd, o se si utilizza un generatore di initrd differente, alcune delle informazioni potrebbero non essere attinenti al proprio caso specifico.

#### **4.6.1 Installazione di un metapacchetto del kernel**

<span id="page-26-1"></span>Quando si effettua il full-upgrade da buster a bullseye è fortemente raccomandata, se non è ancora stata fatta, l'installazione di un metapacchetto linux-image-\*. Questi metapacchetti richiamano automaticamente una nuova versione del kernel durante gli aggiornamenti. si può verificare se ne è installato uno eseguendo:

# dpkg -l "linux-image\*" | grep ^ii | grep -i meta

Se non si vede alcun output, si dovrà installare manualmente un nuovo pacchetto linux-image oppure installare un metapacchetto linux-image. Per vedere un elenco dei metapacchetti linux-image disponibili eseguire:

# apt-cache search linux-image- | grep -i meta | grep -v transition

Se non si è sicuri sul pacchetto da selezionare, si esegua uname  $-r$  e si cerchi un pacchetto con un nome simile. Ad esempio, se si vede «4.9.0-8-amd64» è raccomandata l'installazione di linux-image-amd64. Si può anche utilizzare **apt** per vedere una lunga descrizione di ciascun pacchetto che aiuti a scegliere il migliore disponibile. Ad esempio:

# apt show linux-image-amd64

Si dovrebbe quindi utilizzare apt install per installarlo. Una volta che questo nuovo kernel è installato si dovrebbe riavviare alla prossima opportunità disponibile per poter godere dei benefici offerti dalla nuova versione del kernel. Tuttavia guardare Sezione 5.1.24 prima di effettuare il primo riavvio dopo l'aggiornamento.

Per i più avventurosi esiste un modo agevole per compilare il proprio kernel personalizzato su Debian. Si installino i sorgenti del kernel forniti nel pacchetto linux-source. Per compilare un pacchetto binario si può usare il target deb-pkg disponibile nel makefile dei sorg[enti. Ul](#page-35-1)teriori informazioni possono essere trovate nel Debian Linux Kernel Handbook (https://kernel-team.pages.debian.net/ kernel-handbook/), che può a sua volta essere trovato anche nel pacchetto debian-kernel-handbook.

Se possibile, è preferibile aggiornare il pacchetto del kernel separatamente dall'aggiornamento full-upgrade principale, per ridurre i rischi di trovarsi con un sistema temporaneamente non avviabile. Si noti che questo dov[rebbe essere fatto soltanto dopo](https://kernel-team.pages.debian.net/kernel-handbook/) il processo di aggiornamento minimo descritto in Sezione 4.4.4.

## **4.7 [Prep](#page-23-0)arazione per il prossimo rilascio**

<span id="page-26-2"></span>Dopo l'aggiornamento ci sono molte cose che si possono fare per prepararsi per il prossimo rilascio.

• Si rimuovano i pacchetti ora obsoleti o ridondanti come descritto in Sezione 4.4.3 e Sezione 4.8. Si dovrebbe controllare quali file di configurazione questi usano e considerare l'eliminazione completa dei pacchetti per rimuovere i loro file di configurazione. Vedere anche Sezione 4.7.1.

#### **4.7.1 Eliminare completamente i pacchetti rimossi**

<span id="page-27-4"></span><span id="page-27-0"></span>È generalmente consigliabile eliminare completamenti i pacchetti rimossi. Questo è particolarmente vero se i pacchetti sono stati rimossi in aggiornamenti a rilasci precedenti (es. nell'aggiornamento a buster) o se sono stati forniti da produttori esterni. In particolare è noto che i vecchi script init.d possono causare problemi.

ATTENZIONE

L'eliminazione completa di un pacchetto in genere elimina anche i suoi file di log, perciò può essere desiderabile farne prima un backup.

Il comando seguente mostra un elenco di tutti i pacchetti rimossi che potrebbero avere dei file di configurazione rimasti nel sistema:

```
# dpkg -l | awk '/^rc/ { print $2 }'
```
I pacchetti possono essere rimossi usando **apt purge**. Ipotizzando di volerli eliminare completamente tutti in una volta, si può usare il comando seguente:

```
# apt purge $(\text{dpkq -l } | \text{aux '}/\text{rc}/ \{ \text{print $2 \}}')
```
Se si usa aptitude si possono anche usare le seguenti alternative ai comandi precedenti:

```
# aptitude search '~c'
# aptitude purge '~c'
```
## **4.8 Pacchetti obsoleti**

<span id="page-27-1"></span>bullseye introduce moltissimi nuovi pacchetti, ma nel contempo ritira e manca di alcuni vecchi pacchetti che erano presenti in buster. Non viene fornito alcun percorso di aggiornamento per questi pacchetti obsoleti. Nulla impedisce di continuare a usare pacchetti obsoleti, se così si desidera, ma il progetto Debian terminerà solitamente il supporto di sicurezza per essi un anno dopo il rilascio di bullseye<sup>5</sup> e normalmente non fornirà altro supporto oltre a quello nel frattempo. È raccomandata la loro sostituzione con le alternative disponibili, se ve ne sono.

<span id="page-27-2"></span>Vi sono molte ragioni per cui i pacchetti possono essere stati rimossi dalla distribuzione: non sono più mantenuti a monte, non vi sono più sviluppatori Debian interessati alla manutenzione dei pacch[et](#page-27-3)ti, le funzionalità fornite sono state superate da altri software o da una nuova versione, oppure non sono più considerati adatti per bullseye a causa di errori. In quest'ultimo caso, i pacchetti potrebbero continuare a essere presenti nella distribuzione «unstable».

Alcuni frontend per la gestione dei pacchetti forniscono modi semplici di trovare i pacchetti installati che non sono più disponibili da alcun repository noto. L'interfaccia utente testuale **aptitude** li elenca nella categoria «Pacchetti obsoleti e creati localmente» e possono essere elencati ed eliminati definitivamente dalla riga di comando usando:

```
# aptitude search '~o'
# aptitude purge '~o'
```
Il Sistema di tracciamento dei bug (BTS) di Debian (https://bugs.debian.org/) fornisce spesso informazioni aggiuntive sul perché un determinato pacchetto è stato rimosso. Si dovrebbero visionare sia i rapporti per il pacchetto stesso, sia i rapporti archiviati dei bug per lo pseudo-pacchetto ftp.debian.org (https://bugs.debian.org/cgi-bin/pkgreport.cgi?pkg=ftp.debian.org& arch[ive=yes](https://bugs.debian.org/)).

Per un elenco dei pacchetto obsoleti per Bullseye fare riferimento a Sezione 5.3.1.

<span id="page-27-3"></span><sup>5</sup>O per tutto il tempo in cui non uscirà un altro rilascio. Tipicamente solo due rilasci st[abili sono supportati](https://bugs.debian.org/cgi-bin/pkgreport.cgi?pkg=ftp.debian.org&archive=yes) [contemporaneame](https://bugs.debian.org/cgi-bin/pkgreport.cgi?pkg=ftp.debian.org&archive=yes)nte.

## <span id="page-28-0"></span>**4.8.1 Pacchetti fittizi di transizione**

Alcuni pacchetti da buster possono essere stati sostituiti in bullseye da pacchetti fittizi di transizione, che sono segnaposti vuoti progettati per semplificare gli aggiornamenti. Se, per esempio, un'applicazione che era precedentemente in un singolo pacchetto è stata suddivisa in diversi, può essere fornito un pacchetto di transizione con lo stesso nome del vecchio pacchetto e con le dipendenze appropriate per far sì che siano installati i nuovi. Dopo che ciò è avvenuto il pacchetto fittizio ridondante può essere rimosso senza problemi.

Le descrizioni dei pacchetti fittizi di transizione solitamente indicano il loro scopo. Tuttavia non sono uniformi; in particolare alcuni pacchetti «fittizi» sono progettati per rimanere installati allo scopo di richiamare una suite software completa o per tracciare l'attuale versione più recente di un certo programma. Si può anche trovare utile **deborphan** con le opzioni --guess-*\** (per esempio --guess-dummy) per identificare i pacchetti fittizi di transizione nel proprio sistema.

## <span id="page-30-0"></span>**Capitolo 5**

# **Problemi di cui essere al corrente per bullseye**

A volte i cambiamenti introdotti da un nuovo rilascio comportano effetti collaterali che non si possono ragionevolmente evitare o che espongono errori da altre parti. In questa sezione sono documentati i problemi noti. Si leggano anche le errata corrige, la documentazione dei pacchetti interessati, le segnalazioni di errori e altre informazioni riportate in Sezione 6.1.

## **5.1 Aspetti specifici dell'aggiornamento a bullseye**

Questa sezione tratta le voci relative all'aggiornamento da bus[ter a](#page-42-1) bullseye.

#### <span id="page-30-1"></span>**5.1.1 Il file system XFS non supporta più l'opzione barrier/nobarrier**

Il supporto per le opzioni di montaggio barrier e nobarrier è stato rimosso dal file system XFS. È raccomandato controllare se in /etc/fstab è presente l'una o l'altra parola chiave e rimuoverla. Le partizioni che usano tali opzioni non verranno montate con successo.

#### <span id="page-30-2"></span>**5.1.2 Struttura dell'archivio di sicurezza modificata**

Per bullseye, la suite di sicurezza si chiama ora bullseye-security invece di *nome-in-codice*/ e gli utenti devono adattare i loro file source-list di APT di conseguenza, quando aggiornano.

<span id="page-30-3"></span>La riga per la sicurezza nella configurazione di APT dell'utente può essere del tipo:

deb https://deb.debian.org/debian-security bullseye-security main contrib

Se la propria configurazione di APT include anche pinning o APT:: Default-Release, è probabile che richieda aggiustamenti dato che il nome in codice dell'archivio di sicurezza non corrisponde più a quello dell'archivio regolare. Un esempio di riga APT::Default-Release funzionante per bullseye è:

APT::Default-Release "/^bullseye(|-security|-updates)\$/";

che sfrutta la funzionalità di APT che gestisce espressioni regolari (dentro /).

#### **5.1.3 Gli hash delle password usano yescrypt in modo predefinito**

<span id="page-30-4"></span>L'hash predefinito per le password per gli account nel sistema locale è stato cambiato (https:// tracker.debian.org/news/1226655/accepted-pam-140-3-source-into-unstable/) da SHA-512 a yescrypt (https://www.openwall.com/yescrypt/) (vedere crypt(5) (https://manpages. debian.org//bullseye/libcrypt-dev/crypt.5.html)). Ci si aspetta che questo fornisca una sicurezza migliorata rispetto ad attacchi per indovinare le password basat[i su dizionario, in t](https://tracker.debian.org/news/1226655/accepted-pam-140-3-source-into-unstable/)ermini della complessità sia nello spazio che nel tempo degli attacchi.

Pe[r sfruttar](https://www.openwall.com/yescrypt/)e questa sicurezza migliorata, cambiare le password loca[li; per es](https://manpages.debian.org//bullseye/libcrypt-dev/crypt.5.html)empio usare il comando **passwd**.

<span id="page-31-5"></span>Le vecchie password continueranno a funzionare usando l'hash per password che era stato usato per crearle, qualunque esso sia.

Yescript non è supportato da Debian 10 (buster). Di conseguenza i file password shadow (/etc/ shadow) non possono essere copiati da un sistema bullseye in un sistema buster. Se si copiano tali file, le password che sono state cambiate nel sistema bullseye non funzioneranno nel sistema buster. In modo simile, non si può fare il copia-e-incolla degli hash di password da un sistema bullseye ad un sistema buster.

Se è richiesta la compatibilità degli hash delle password tra bullseye e buster, modificare /etc/ pam.d/common-password. Trovare la riga simile a:

password [success=1 default=ignore] pam\_unix.so obscure yescrypt

e sostituire yescrypt con sha512.

#### **5.1.4 Il supporto per NSS NIS e NIS+ richiede nuovi pacchetti**

Il supporto per NSS NIS e NIS+ è stato spostato in pacchetti separati chiamati libnss-nis e libnss-nisplus. Purtroppo, glibc non può dipendere da tali pacchetti, perciò sono adesso solo raccomandati.

<span id="page-31-0"></span>Nei sistemi che usano NIS o NIS + è perciò raccomandato controllare che tali pacchetti siano correttamente installati dopo l'aggiornamento.

### **5.1.5 Gestione di frammenti di file di configurazione in unbound**

<span id="page-31-1"></span>Il risolutore DNS unbound ha cambiato il modo in cui gestisce i frammenti di file di configurazione. Se si fa affidamento sun una direttiva include: per fondere diversi frammenti in una configurazione valida, si dovrebbe leggere il file NEWS (https://sources.debian.org/src/unbound/bullseye/ debian/NEWS/).

#### **5.1.6 Parametri [di rsync re](https://sources.debian.org/src/unbound/bullseye/debian/NEWS/)si deprecati**

<span id="page-31-2"></span>The rsync parameter --noatime has been renamed --open-noatime. The old form is no longer supported; if you are using it you should see the NEWS file (https://sources.debian.org/src/ rsync/bullseye/debian/rsync.NEWS/). Transfer processes between systems running different Debian releases may require the buster side to be upgraded to a version of rsync from the backports (https://backports.debian.org/) repository. The version of rsync in the initial release of bullseye also deprecated  $--$ copy-devices in favor of  $--$ write-devices, but version 3.2.3-4 + deb11u1 (included in bullseye point release 11.1) reverts this deprecation and supports both options.

## **5.1.7 Gestione degli addon di Vim**

<span id="page-31-3"></span>I moduli aggiuntivi per vim storicamente forniti da vim-scripts sono ora gestiti attraverso la funzionalità nativa «package» di Vim, invece che da vim-addon-manager. Gli utenti di Vim dovrebbero prepararsi prima dell'aggiornamento seguendo le istruzioni nel file NEWS (https://sources.debian. org/src/vim-scripts/bullseye/debian/NEWS/).

## **5.1.8 OpenStack e cgroups v1**

<span id="page-31-4"></span>OpenStack Victoria (rilasciato in bullseye) richiede cgroup v1 per QoS dei device a blocchi. A partire da bullseye passa anche ad usare cgroupv2 in modo predefinito (vedere Sezione 2.2.4), l'albero sysfs in /sys/fs/cgroup non include funzionalità cgroup v1 come /sys/fs/cgroup/blkio, e come risultato **cgcreate -g blkio:foo** fallisce. Per i nodi OpenStack con in esecuzione nova-compute o cinder-volume è fortemente raccomandato aggiungere i parametri systemd.unified cgroup hierarchy=false e systemd.legacy\_systemd\_cgroup\_controller=false alla riga di comando [del k](#page-10-2)ernel per scavalcare i valori predefiniti e ripristinare la vecchia gerarchia di cgroup.

#### **5.1.9 File di politica dell'API OpenStack**

<span id="page-32-5"></span><span id="page-32-0"></span>Seguendo le raccomandazioni degli autori originali, OpenStack Victoria nel rilascio bullseye passa per l'API OpenStack all'uso del nuovo formato YAML. Come risultato, la maggior parte dei servizi Open-Stack, inclusi Nova, Glance e Keystone appaiono non funzionanti con tutte le politiche per API scritte esplicitamente nei file policy.json. I pacchetti, perciò, vengono ora forniti con una directory /etc/PROJECT/policy.d contenente un file 00\_default\_policy.yaml con tutte le politiche commentate in modo predefinito.

Per evitare che il vecchio file policy. json rimanga attivo, i pacchetti OpenStack di Debian ora lo rinominano in disabled.policy.json.old. In alcuni casi, quando non è stato possibile fare nulla di meglio prima del rilascio, policy.json viene semplicemente eliminato. Perciò, prima di aggiornare, è fortemente consigliato di fare il backup dei file policy. json delle proprie installazioni.

Ulteriori dettagli sono disponibili nella documentazione originale (https://governance.openstack. org/tc/goals/selected/wallaby/migrate-policy-format-from-json-to-yaml.html).

#### **5.1.10 sendmail non attivo du[rante l'aggiornament](https://governance.openstack.org/tc/goals/selected/wallaby/migrate-policy-format-from-json-to-yaml.html)o**

<span id="page-32-1"></span>A differenza dei normali aggiornamenti di sendmail, durante l'aggiornamento da buster a bullseye il servizio sendmail viene fermato, determinando una mancanza di servizio più lunga del consueto. Per un suggerimento generico su come ridurre il tempo di inattività, vedere Sezione 4.1.3.

#### **5.1.11 FUSE 3**

Alcuni pacchetti, inclusi gvfs-fuse, kio-fuse e sshfs sono passati a FUSE [3. Du](#page-15-0)rante gli aggiornamenti ciò causerà l'installazione di fuse3 e la rimozione di fuse.

<span id="page-32-2"></span>In alcune circostanze eccezionali, ad esempio quando si effettua l'aggiornamento eseguendo solamente **apt-get dist-upgrade** invece dei passaggi di aggiornamento raccomandati da Capitolo 4, i pacchetti che dipendono da fuse3 possono essere mantenuti fermi durante l'aggiornamento. Eseguire nuovamente i passaggi descritti in Sezione 4.4.5 con apt di bullseye o aggiornarli manualmente risolverà la situazione.

## **5.1.12 File delle opzioni di [Gnu](#page-24-0)PG**

<span id="page-32-3"></span>A partire dalla versione 2.2.27-1, la configurazione del singolo utente della suite GnuPG è stata completamente spostata in ~/.gnupg/gpg.conf e ~/.gnupg/options non è più utilizzato. Rinominare il file se necessario o spostare i suoi contenuti nella nuova posizione.

#### **5.1.13 Linux abilita gli spazi dei nomi utente in modo predefinito**

<span id="page-32-4"></span>A partire da Linux 5.10, viene permesso, in modo predefinito, a tutti gli utenti di creare spazi dei nomi utente. Ciò permette a programmi come browser web e gestori di contenuti di creare sandbox più ristrette per codice non fidato o meno fidato, senza la necessità di essere eseguito come root o di usare uno strumento ausiliario setuid-root.

Il comportamento predefinito della Debian precedente era di restringere questa funzionalità ai processi in esecuzione come root, perché esponeva più problemi di sicurezza nel kernel. Tuttavia, ora che l'implementazione di questa funzionalità è maturata, c'è la convinzione che i benefici di sicurezza che essa fornisce superino i rischi connessi alla sua abilitazione.

Se si preferisce mantenere ristretta funzionalità, impostare sysctl:

```
user.max_user_namespaces = 0
```
Notare che varie funzionalità di desktop e contenitori non funzioneranno con questa restrizione, inclusi browser web, WebKitGTK, Flatpak e miniature di GNOME.

L'impostazione sysctl kernel.unprivileged\_userns\_clone=0 specifica di Debian ha un effetto simile, ma è deprecata.

#### **5.1.14 Linux disabilita chiamate non privilegiate a bpf() in modo predefinito**

<span id="page-33-3"></span>A partire da Linux 5.10, Debian disabilita chiamate non privilegiate a bpf() in modo predefinito. Tuttavia, un amministratore può sempre cambiare, se necessario, questa impostazione in un secondo momento scrivendo 0 o 1 nel sysctl kernel.unprivileged\_bpf\_disabled.

<span id="page-33-0"></span>Se si preferisce mantenere abilitate le chiamate non privilegiate a bpf(), impostare sysctl:

kernel.unprivileged\_bpf\_disabled = 0

Per informazioni sulla modifica del comportamento predefinito in Debian vedere il bug 990411 (https://bugs.debian.org/990411) con la richiesta di modifica.

#### **5.1.15 redmine mancante in bullseye**

<span id="page-33-1"></span>Il pacchetto redmine non viene fornito in bullseye, dato che era troppo tardi per migrare dalla vecchia versione di rails, che è alla fine del supporto a monte (ricevendo solamente le soluzioni a gravi bug di sicurezza), alla versione che è in bullseye. I manutentori di Ruby Extras stanno seguendo da vicino lo sviluppo a monte e rilasceranno una versione attraverso backports (https://backports.debian. org/) non appena verrà rilasciata e avranno pacchetti funzionanti. Se non si può aspettare che ciò avvenga prima di aggiornare, si può usare una VM o un contenitore con in esecuzione buster per isolare questa specifica applicazione.

#### **5.1.16 Exim 4.94**

Considerare la versione di Exim in bullseye come un aggiornamento *principale* di Exim. Introduce il concetto di dati contaminati ("tainted") letti da fonti non fidate, come ad esempio l'autore o il destinatario di un messaggio. Questi dati (ad esempio \$local\_part o \$domain) non possono essere usati, tra le altre cose, come nomi di file o directory o nomi di comandi.

<span id="page-33-2"></span>Questo rende *non funzionanti* configurazioni che non vengono aggiornate di conseguenza. Anche i vecchi file di configurazione di Exim in Debian non funzioneranno se non modificati; la nuova configurazione deve essere installata con le modifiche locali riunite in essa.

Esempi tipici non funzionanti includono:

- Consegna a /var/mail/\$local\_part. Usare \$local\_part\_data in combinazione con check\_local\_user.
- Usare

```
data = ${lookup{$local_part}lsearch{/some/path/$domain/aliases}}
```
invece di

```
data = ${lookup{$local_part}lsearch{/some/path/$domain_data/aliases}}
```
per un file alias per domini virtuali.

La strategia di base per affrontare questa modifica è quella di usare il risultato di una ricerca con lookup in una successiva elaborazione invece del valore originale (fornito da remoto).

Per facilitare l'aggiornamento esiste una nuova opzione per configurazione principale per abbassare temporaneamente gli errori relativi a dati "tainted" ad avvertimenti, permettendo alla vecchia configurazione di funzionare con il nuovo Exim. Per utilizzare questa funzionalità aggiungere

```
.ifdef _OPT_MAIN_ALLOW_INSECURE_TAINTED_DATA
allow_insecure_tainted_data = yes
.endif
```
alla configurazione di Exim (ad esempio a /etc/exim4/exim4.conf.localmacros) *prima* dell'aggiornamento e controllare nel file di log la presenza di avvertimenti legati a dati "tainted". Questo è un aggiramento temporaneo del problema che è già contrassegnato, al momento dell'introduzione, per la rimozione.

## **5.1.17 Il rilevamento di device SCSI non è deterministico**

<span id="page-34-6"></span><span id="page-34-0"></span>A causa di cambiamenti nel kernel Linux, il rilevamento di device SCSI non è più deterministico. Questo può essere un problema per le installazioni che si affidano all'ordine di rilevamento dei dischi. In questo messaggio nella mailing-list (https://lore.kernel.org/lkml/59eedd28-25d4-7899-7c3c-89fe7fdd4b43@ acm.org/) sono suggerite due possibili alternative che usano i collegamenti in /dev/disk/by-path o una regola udev.

## **[5.1.18 rdiff-backup](https://lore.kernel.org/lkml/59eedd28-25d4-7899-7c3c-89fe7fdd4b43@acm.org/) richiede aggiornamento in blocco di server e client**

<span id="page-34-1"></span>Il protocollo di rete delle versioni 1 e 2 di  $rdiff-backup$  sono incompatibili. Ciò significa che si deve eseguire la stessa versione (1 o 2) di rdiff-backup localmente e in remoto. Dato che buster fornisce la versione 1.2.8 e bullseye fornisce la versione 2.0.5, l'aggiornamento da buster a bullseye del solo sistema locale o del solo sistema remoto renderà non funzionante l'esecuzione di rdiff-backup tra i due.

La versione 2.0.5 di rdiff-backup è disponibile nell'archivio buster-backports archive, vedere backports (https://backports.debian.org/).

## **5.1.19 Problemi con microcodice delle CPU Intel**

<span id="page-34-2"></span>[Il pacchett](https://backports.debian.org/)o intel-microcode attualmente in bullseye e buster-security (see DSA-4934-1 (https:// www.debian.org/security/2021/dsa-4934)) contiene due bug importanti. Per alcune CPU CoffeeLake questo aggiornamento può rendere non funzionanti interfacce di rete (https://github.com/ intel/Intel-Linux-Processor-Microcode-Data-Files/issues/56) che usano firmware-iwlwifi e, per alcune CPU Skylake R0/D0 su sistemi che usano un firmware/BIOS molt[o obsoleto,](https://www.debian.org/security/2021/dsa-4934) il sistema può bloccarsi all'avvio (https://github.com/intel/Intel-Linux-Processor-Microcode-Data-Files/ issues/31).

Se si è rimandato l'aggiorn[amento da DSA-4934-1 a causa di questi proble](https://github.com/intel/Intel-Linux-Processor-Microcode-Data-Files/issues/56)mi, o non si ha l'archivio di sicurezza abilitato, tenere a mente che aggiornare al pacchetto intel-microcode in b[ullseye può far](https://github.com/intel/Intel-Linux-Processor-Microcode-Data-Files/issues/31) [sì che il sistema si](https://github.com/intel/Intel-Linux-Processor-Microcode-Data-Files/issues/31) blocchi all'avvio o può rendere non funzionante iwlwifi. In tal caso, si può ripristinare la situazione disabilitando il caricamento del microcodice all'avvio; vedere le istruzioni nel DSA, che sono anche nel file README.Debian di intel-microcode.

## **5.1.20 Gli aggiornamenti che coinvolgono libgc1c2 necessitano due esecuzioni**

<span id="page-34-3"></span>I pacchetti che dipendono da libgc1c2 in buster (es. guile-2.2-libs) possono essere mantenuti alla versione precedente durante la prima esecuzione di un aggiornamento completo a bullseye. Fare un secondo aggiornamento solitamente risolve il problema. Le informazioni sulle basi del problema possono essere trovate nel bug n. 988963 (https://bugs.debian.org/988963).

## **5.1.21 fail2ban non può inviare email usando mail da bsd-mailx**

<span id="page-34-4"></span>Il pacchetto fail2ban p[uò essere configu](https://bugs.debian.org/988963)rato per inviare notifiche via email. Lo fa usando **mail** che è fornito in Debian da diversi pacchetti. Un aggiornamento di sicurezza (necessario sui sistemi che usano **mail** da mailutils) proprio prima del rilascio di bullseye ha reso non funzionante questa funzionalità per i sistemi che hanno **mail** fornito da bsd-mailx. Gli utenti con fail2ban in combinazione con bsd-mailx che desiderano che fail2ban invii email devono passare ad un diverso fornitore di **mail** oppure rimuovere manualmente l'applicazione del commit a monte (https://github. com/fail2ban/fail2ban/commit/410a6ce5c80dd981c22752da034f2529b5eee844) (che ha inserito la stringa "-E 'set escape'" in diversi punti in /etc/fail2ban/action.d/).

## **5.1.22 Nessuna nuova connessione SSH possibil[e durante l'ag](https://github.com/fail2ban/fail2ban/commit/410a6ce5c80dd981c22752da034f2529b5eee844)giornamento**

<span id="page-34-5"></span>Sebbene le connessioni SSH (Secure SHell) esistenti dovrebbero continuare a funzionare come di consueto durante l'aggiornamento, a causa di circostanze sfortunate il periodo in cui non è possibile stabilire nuove connessioni SSH è più lungo del solito. Se l'aggiornamento viene fatto attraverso una connessione SSH che può venire interrotta, è raccomandato aggiornare openssh-server prima di aggiornare il sistema completo.

### **5.1.23 L'aggiornamento di Open vSwitch richiede la modifica di interfaces(5)**

<span id="page-35-7"></span><span id="page-35-0"></span>L'aggiornamento di openvswitch può non riuscire a recuperare i bridge dopo l'avvio. Per aggirare il problema si deve:

sed -i s/^allow-ovs/auto/ /etc/network/interfaces

Per maggiori informazioni vedere il bug n.989720 (https://bugs.debian.org/989720).

#### **5.1.24 Cose da fare dopo l'aggiornamento prima di riavviare**

<span id="page-35-1"></span>Quando apt full-upgrade ha termi[nato, l'aggiorn](https://bugs.debian.org/989720)amento è «formalmente» completo. Per l'aggiornamento a bullseye non ci sono azioni speciali necessarie prima di effettuare un riavvio.

## **5.2 Cosa non limitate al processo di aggiornamento**

#### **5.2.1 Limitazione nel supporto per la sicurezza**

<span id="page-35-3"></span><span id="page-35-2"></span>Ci sono alcuni pacchetti per i quali Debian non può garantire di fornire i backport minimi per ragioni di sicurezza. Questi verranno trattati nelle sottosezioni che seguono.

#### **NOTA**

Il pacchetto debian-security-support aiuta a tenere traccia dello stato del supporto di sicurezza per i pacchetti installati.

#### **5.2.1.1 Stato della sicurezza dei browser web e dei loro motori di rendering**

<span id="page-35-4"></span>Debian 11 contiene diversi motori per browser che sono affetti da varie vulnerabilità di sicurezza. L'alto tasso di vulnerabilità e la parziale mancanza di supporto a lungo termine da parte degli autori originali complica l'attività di supporto di questi browser e motori tramite il backport delle correzioni di sicurezza alle versioni precedenti. Inoltre la dipendenza reciproca delle librerie rende estremamente difficile aggiornare a una nuova versione a monte. Perciò, in bullseye sono presenti browser basati ad esempio sui motori webkit e khtml<sup>1</sup>, ma non sono coperti dal supporto di sicurezza. Non si dovrebbe usare questi browser con siti web non fidati. I motori webkit2gtk e wpewebkit sono coperti dal supporto di sicurezza.

Per un browser web di uso generico vengono raccomandati Firefox o Chromium. Verranno mantenuti aggiornati ricompil[an](#page-35-6)do gli attuali rilasci ESR per stable. La stessa strategia verrà seguita per Thunderbird.

#### **5.2.1.2 OpenJDK 17**

<span id="page-35-5"></span>Debian bullseye viene fornita con una versione di anteprima di OpenJDK 17 (la nuova versione pianificata di OpenJDK LTS dopo OpenJDK 11), per evitare il piuttosto laborioso lavoro di bootstrap. Il piano è quello che OpenJDK 17 riceva un aggiornamento in bullseye al rilascio finale a monte annunciato per ottobre 2021, seguito dagli aggiornamenti di sicurezza nel modo migliore possibile in base alle risorse umane, ma gli utenti non si devono attendere aggiornamenti per ogni aggiornamento di sicurezza trimestrale a monte.

<span id="page-35-6"></span><sup>1</sup>Questi motori vengono forniti in svariati diversi pacchetti sorgenti e le preoccupazioni valgono per tutti i pacchetti che li forniscono. La preoccupazione si estende anche ai motori di rendering web qui non menzionati esplicitamente, con l'eccezione di webkit2gtk e il nuovo wpewebkit.

#### **5.2.1.3 Pacchetti basati su Go**

<span id="page-36-5"></span>L'infrastruttura Debian attualmente ha problemi con la ricompilazione di pacchetti del tipo che usa sistematicamente link statici. Prima di buster questo non era in pratica un problema, ma con il crescere dell'ecosistema Go ciò significa che i pacchetti basati su Go saranno coperti da un supporto di sicurezza limitato fino a che l'infrastruttura non sarà migliorata per poter lavorare con essi in modo mantenibile.

<span id="page-36-0"></span>Se sono necessari aggiornamenti per le librerie di sviluppo di Go, questi possono solamente passare attraverso i regolari rilasci minori, che possono essere lenti ad arrivare.

#### **5.2.2 Accesso all'applicazione delle Impostazioni di GNOME senza mouse**

<span id="page-36-1"></span>Senza un dispositivo puntatore non esiste un modo diretto per cambiare le impostazioni nell'applicazione Impostazioni di GNOME fornita da gnome-control-center. Per aggirare il problema si può navigare dalla barra laterale ai contenuti principali usando **freccia a destra** due volte. Per ritornare alla barra laterale si può avviare una ricerca con Ctrl+F, digitare qualcosa, poi premere **Esc** per annullare la ricerca. Ora si possono usare **Freccia in su** e **Freccia in giù** per navigare nella barra laterale. Non è possibile selezionare i risultati di una ricerca con la tastiera.

#### **5.2.3 L'opzione di avvio rescue è inutilizzabile senza la password di root**

Con l'implementazione di sulogin, usato a partire da buster, l'avvio con l'opzione rescue richiede sempre la password di root. Se non ne è stata impostata una, ciò rende di fatto la modalità di ripristino inutilizzabile. È tuttavia ancora possibile avviare usando il parametro init=/sbin/sulogin --force del kernel.

<span id="page-36-2"></span>Per configurare systemd in modo che faccia l'equivalente ogni volta che avvia in modalità ripristino (nota anche come "single mode", vedere systemd(1) (https://manpages.debian.org//bullseye/ systemd/systemd.1.html)), eseguire **sudo systemctl edit rescue.service** e creare un file contenente solamente:

[Service] Environment=SYSTEMD\_SULOGIN\_FORC[E=1](https://manpages.debian.org//bullseye/systemd/systemd.1.html)

Potrebbe anche (o invece) essere utile farlo per l'unità emergency.service, che è avviata *automaticamente* nel caso di alcuni errori (vedere systemd.special(7) (https://manpages.debian. org//bullseye/systemd/systemd.special.7.html)) o se viene aggiunto emergency alla riga di comando del kernel (ad esempio se il sistema non può essere ripristinato usando la modalità di ripristino).

Per informazioni a riguardo e per una discuss[ione sulle implicazi](https://manpages.debian.org//bullseye/systemd/systemd.special.7.html)oni in termini di sicurezza vedere #802211 (https://bugs.debian.org//802211).

#### **5.2.4 32-bit Xen PV guests are not supported**

[The Linux](https://bugs.debian.org//802211) kernel (from version 5.9) no longer supports 32-bit xen virtual machines using PV mode (https://wiki.xenproject.org/wiki/Virtualization Spectrum). Such virtual machines need to be converted to the 64-bit PC architecture.

<span id="page-36-3"></span>You can check which mode a Xen guest is running (inside the virtual machine):

```
$ cat /sys/hypervisor/guest_type
PV
```
Virtual machines that return, for example, PVH or HVM are not affected.

## **5.3 Obsolescenze e deprecazioni**

#### **5.3.1 Pacchetti obsoleti degni di nota**

<span id="page-36-4"></span>Quello che segue è un elenco di pacchetti obsoleti noti e degni di nota (vedere Sezione 4.8 per una descrizione).

L'elenco dei pacchetti obsoleti comprende:

 $\cdot$  Il pacchetto lilo è stato rimosso da bullseye. Il successore di lilo come boot loader è [gr](#page-27-1)ub2.

<span id="page-37-0"></span>• La versione 3 della suite del gestore di mailing-list Mailman è l'unica versione disponibile di Mailman in questo rilascio. Mailman è stato diviso in vari componenti; la parte principale è disponibile nel pacchetto mailman3 e la suite completa può essere ottenuta tramite il metapacchetto mailman3-full.

La versione sorpassata 2.1 di Mailman non è più disponibile (una volta era il pacchetto mailman). Tale ramo dipende da Python 2 che non è più disponibile in Debian.

Per le istruzioni sull'aggiornamento vedere la documentazione per migrazione del progetto. (https: //docs.mailman3.org/en/latest/migration.html)

- Il kernel Linux non fornisce più il supporto per isdn4linux (i4l). Di conseguenza, i relativi pacchetti in spazio utente isdnutils, [isdnactivecards](https://docs.mailman3.org/en/latest/migration.html), drdsl e ibod sono stati rimossi dagli archivi.
- Le librerie deprecate libappindicator non sono più fornite. Come risultato, i pacchetti relativi libappindicator1, libappindicator3-1 e libappindicator-dev non sono più disponibili. Ci si aspetta che ciò causi errori di dipendenze per software di terze parti che dipende ancora da libappindicator per fornire la gestione del vassoio di sistema e degli indicatori.

Debian usa libayatana-appindicator come successore di libappindicator. Per le basi tecniche vedere questo annuncio (https://lists.debian.org/debian-devel/2018/03/msg00506. html).

• Debian non fornisce più chef. Se si usa Chef per la gestione della configurazione, il percorso di aggiornam[ento migliore è p](https://lists.debian.org/debian-devel/2018/03/msg00506.html)robabilmente quello di passare ad usare i pacchetti forniti da Chef Inc (https://www.chef.io/).

Per informazioni su ciò che è alla base della rimozione vedere la richiesta di rimozione (https: //bugs.debian.org/cgi-bin/bugreport.cgi?bug=963750).

- Python 2 ha già passato la sua fine vita e non riceverà aggiornamenti di sicurezza. Non è supportato per l'esecuzione di applicazioni e i pacchetti che si basano su [di esso sono stati passati](https://bugs.debian.org/cgi-bin/bugreport.cgi?bug=963750) a Python 3 o rimossi. Tuttavia, Debian bullseye include ancora una versione di Python 2.7, oltre ad un limitato numero di strumenti di compilazione per Python 2, come python-setuptools. Questi sono presenti solo perché sono richiesti da alcuni processi di compilazione di applicazioni che non sono ancora state convertite a Python 3.
- Il pacchetto aufs-dkms non fa parte di bullseye. La maggior parte degli utenti di aufs-dkms dovrebbe poter passare a  $overlayfs$ , che fornisce funzionalità simili con il supporto del kernel. Tuttavia è possibile avere un'installazione Debian su un file system che non è compatibile con overlayfs, ad esempio. xfs senza d\_type. Viene suggerito agli utenti di aufs-dkms di migrare via da aufs-dkms prima dall'aggiornamento a bullseye.
- Il gestore delle connessioni di rete wicd non sarà più disponibile dopo l'aggiornamento perciò, per evitare il pericolo di perdere la connettività, viene raccomandato agli utenti di passare prima dell'aggiornamento ad un'alternativa come network-manager o connman.

## **5.3.2 Componenti deprecati per bullseye**

Con il prossimo rilascio di Debian 12 (nome in codice bookworm) alcune funzionalità diventeranno deprecate. Gli utenti dovranno migrare ad altre alternative per evitare problemi nell'aggiornamento a Debian 12.

Ciò include le seguenti funzionalità:

• Le motivazioni storiche per la disposizione del file system con le directory  $/\text{bin}, / \text{spin}$  e  $/\text{lib}$  separate dalle loro equivalenti in /usr non sono al giorno d'oggi più valide; vedere la sintesi di Freedesktop.org (https://www.freedesktop.org/wiki/Software/systemd/TheCaseForTheUsrMerge). Debian bullseye sarà l'ultimo rilascio Debian a gestire la disposizione con usr non unificate; per i sistemi con una disposizione vecchia che sono stati aggiornati senza una reinstall[azione, esiste il](https://www.freedesktop.org/wiki/Software/systemd/TheCaseForTheUsrMerge) [pacchetto](https://www.freedesktop.org/wiki/Software/systemd/TheCaseForTheUsrMerge) usrmerge per fare la conversione, se la si desidera.

<span id="page-38-0"></span>• bullseye è l'ultimo rilascio Debian a fornire **apt-key**. Le chiavi dovrebbero essere invece gestite mettendo i file in /etc/apt/trusted.gpg.d, in formato binario come creato da **gpg --export** con un'estensione .gpg, o con armor ASCII con un'estensione .asc.

È pianificato un rimpiazzo di **apt-key list** per ispezionare manualmente il portachiavi, ma i lavori non sono ancora iniziati.

• I backend per database slapd slapd-bdb(5) (https://manpages.debian.org//bullseye/ slapd/slapd-bdb.5.html), slapd-hdb(5) (https://manpages.debian.org//bullseye/ slapd/slapd-hdb.5.html) e slapd-shell(5) (https://manpages.debian.org//bullseye/ slapd/slapd-shell.5.html) vengono ritirati e non saranno inclusi in Debian 12. I database LDAP che usano i backend bdb o [hdb](https://manpages.debian.org//bullseye/slapd/slapd-bdb.5.html) dovrebbero migrare al backend slapd-mdb(5) (https: //manpages.debian.org//[bullseye/s](https://manpages.debian.org//bullseye/slapd/slapd-hdb.5.html)lapd/slapd-mdb.5.html).

Inoltre i backend slapd-perl(5) (h[ttps://manp](https://manpages.debian.org//bullseye/slapd/slapd-shell.5.html)ages.debian.org//bullseye/slapd/slapd-perl. 5.html) and slapd-sql(5) (https://manpages.debian.org//bullse[ye/slapd/s](https://manpages.debian.org//bullseye/slapd/slapd-mdb.5.html)lapd-sql. 5.html) sono deprecati e potrebbero essere rimossi in un rilascio futuro.

Il Progetto OpenLDAP non supporta backend ritirati o deprecati. Il supporto per questi backend in Debian 11 [non](https://manpages.debian.org//bullseye/slapd/slapd-sql.5.html) [è garantito m](https://manpages.debian.org//bullseye/slapd/slapd-perl.5.html)a è al meglio dello sforzo possibile.

## **5.4 Bug importanti conosciuti**

Sebbene Debian venga rilasciata quando è pronta, ciò sfortunatamente non significa che non vi siano bug noti. Come parte del processo di rilascio tutti i bug di gravità seria o superiore sono tracciati attivamente dal Team di Rilascio, perciò una panoramica di tali bug (https://bugs.debian.org/cgi-bin/ pkgreport.cgi?users=release.debian.org@packages.debian.org;tag=bullseye-can-defer) che sono stati etichettati come da ignorare nell'ultima parte del rilascio di bullseye può essere trovata nel Sistema di tracciamento dei bug di (BTS) (https://bugs.debian.org/). Al momento del rilascio, bullseye era affetta dai seguenti bu[g degni di nota:](https://bugs.debian.org/cgi-bin/pkgreport.cgi?users=release.debian.org@packages.debian.org;tag=bullseye-can-defer)

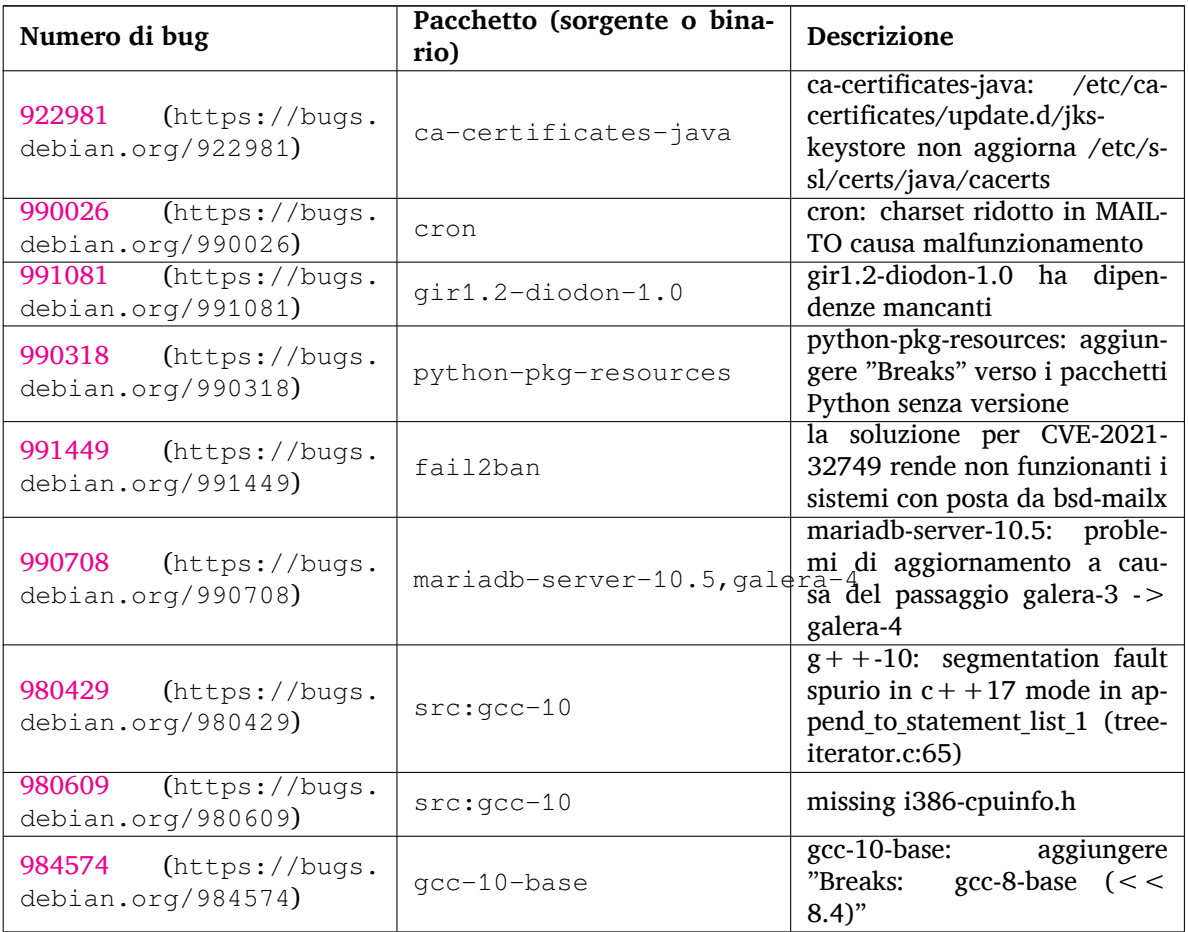

<span id="page-39-0"></span>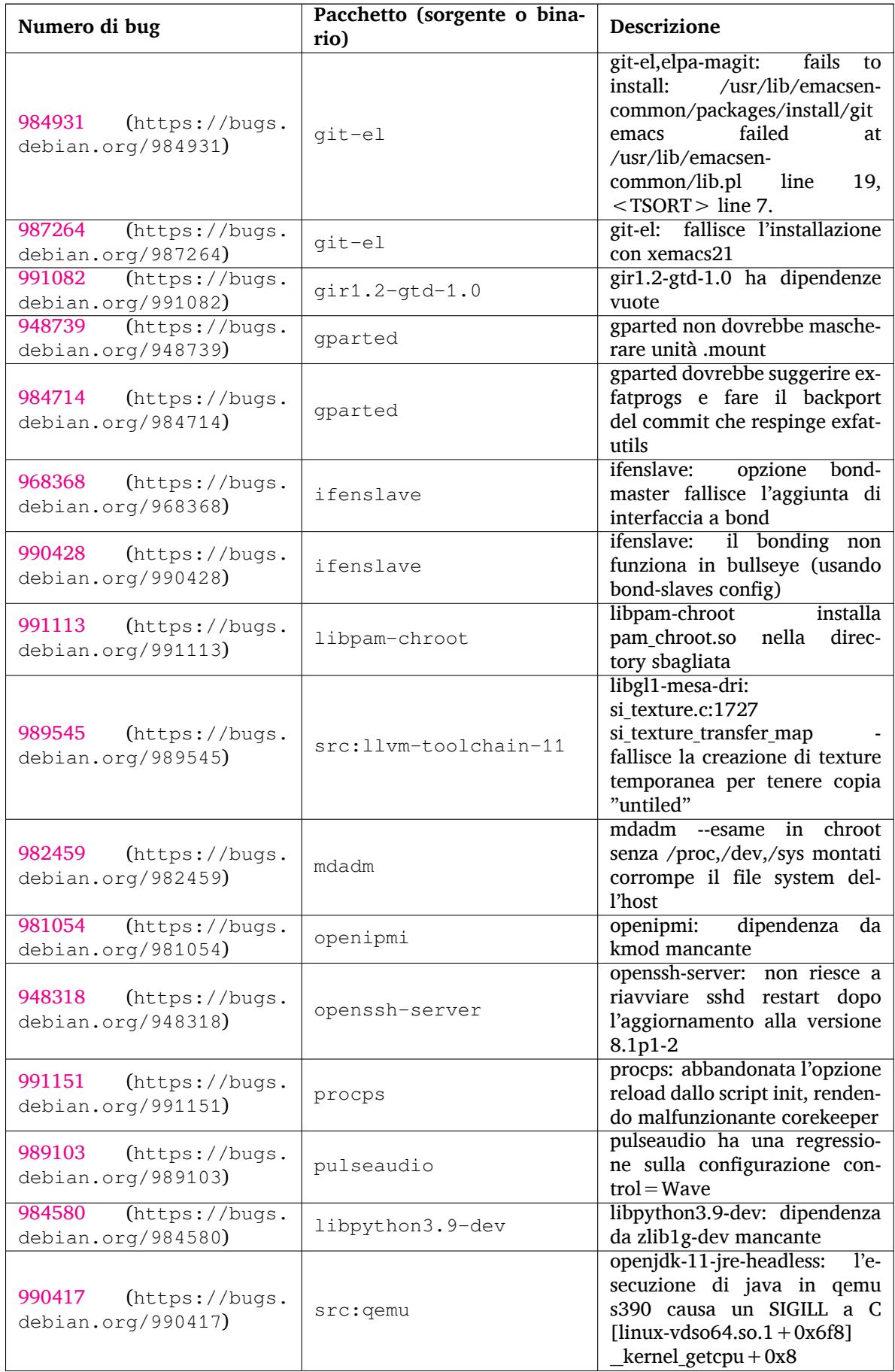

<span id="page-40-0"></span>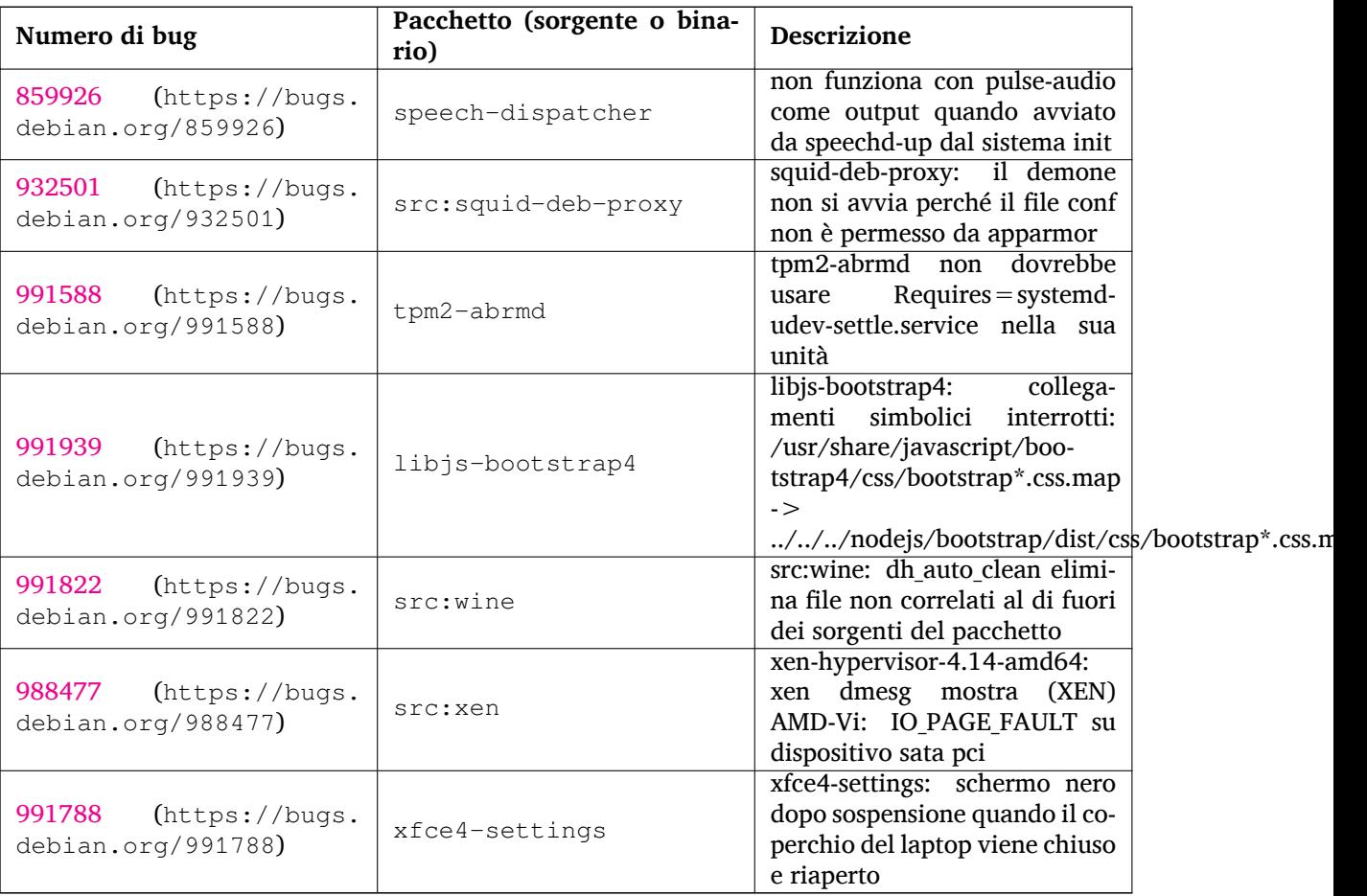

## <span id="page-42-0"></span>**Capitolo 6**

# **Maggiori informazioni su Debian**

## **6.1 Ulteriori letture**

<span id="page-42-1"></span>Oltre alle presenti note di rilascio e alla guida all'installazione, ulteriore documentazione su Debian è disponibile presso il Progetto di Documentazione di Debian (DDP - Debian Documentation Project), il cui scopo è creare documentazione di alta qualità per gli utenti e gli sviluppatori di Debian, quale la Debian Reference, la guida per i nuovi manutentori Debian, le FAQ Debian e molti altri documenti. Per dettagli completi sulle risorse disponibili si consulti il sito della documentazione Debian (https: //www.debian.org/doc/) e il Wiki Debian (https://wiki.debian.org/).

La documentazione per i singoli pacchetti viene installata in /usr/share/doc/*pacchetto*. Questa potrebbe includere anche informazioni sul copyright, [dettagli specifici inerenti Debian e o](https://www.debian.org/doc/)gni altra documentazione dell'autore.

## **6.2 Ottenere aiuto**

<span id="page-42-2"></span>Ci sono molte fonti disponibili per l'aiuto, le informazioni e il supporto agli utenti di Debian, ma queste dovrebbero essere prese in considerazione solo dopo aver cercato il problema nella documentazione disponibile. Questa sezione fornisce una breve panoramica delle risorse che potrebbero essere d'aiuto ai nuovi utenti di Debian.

#### **6.2.1 Liste di messaggi**

<span id="page-42-3"></span>Le liste di messaggi di maggior interesse per gli utenti di Debian sono debian-user (in inglese), debianitalian (in italiano) e le liste debian-user-*lingua* (per le altre lingue). Per informazioni su queste liste e dettagli sulle modalità di sottoscrizione si veda https://lists.debian.org/. Si raccomanda di cercare la risposta alla propria domanda negli archivi prima di inviarla e di osservare la «netiquette» standard delle liste.

#### **6.2.2 Internet Relay Chat**

Debian ha un canale IRC dedicato al supporto e all'aiuto agli utenti Debian, che si trova sulla rete IRC OFTC. Per accedere a tale canale si indirizzi il proprio client IRC preferito su irc.debian.org e si acceda a #debian. Il canale italiano di supporto è sulla rete IRC OFTC, #debian-it.

<span id="page-42-4"></span>Si prega di seguire le linee guida del canale, nel pieno rispetto degli altri utenti. Queste sono disponibili nel wiki di Debian (https://wiki.debian.org/DebianIRC).

Per maggiori informazioni su OFTC si visiti il sito web (http://www.oftc.net/).

## **6.3 Seg[nalare i bu](https://wiki.debian.org/DebianIRC)g**

<span id="page-42-5"></span>Viene fatto ogni sforzo per rendere Debian un si[stema op](http://www.oftc.net/)erativo di alta qualità, ma questo non significa che i pacchetti forniti siano totalmente esenti da problemi. Coerentemente con la filosofia dello «sviluppo aperto» di Debian e come servizio per gli utenti forniamo sul sistema di tracciamento dei bug <span id="page-43-1"></span>(BTS, Bug Tracking System) tutte le informazioni disponibili sugli errori scoperti. Il BTS è consultabile all'indirizzo https://bugs.debian.org/.

Se si trova un errore nella distribuzione o in un software pacchettizzato che ne fa parte si è pregati di segnalarlo, in modo che possa essere opportunamente risolto per i rilasci futuri. Per la segnalazione degli errori è richiesto un indirizzo di posta elettronica valido, per poter tenere traccia degli errori e in modo che gl[i sviluppatori possano mettersi in](https://bugs.debian.org/) contatto con gli autori delle segnalazioni qualora fossero necessarie maggiori informazioni.

Si può segnalare un errore utilizzando il programma **reportbug** o manualmente utilizzando la posta elettronica. Si possono ottenere maggiori informazioni sul sistema di tracciamento dei bug e su come utilizzarlo leggendo la documentazione di riferimento (disponibile in /usr/share/doc/debian, se si ha installato doc-debian) o in linea presso il Bug Tracking System (https://bugs.debian.org/).

## **6.4 Contribuire a Debian**

<span id="page-43-0"></span>Non è necessario essere degli esperti per con[tribuire a Debian. A](https://bugs.debian.org/)ssistendo gli utenti con i problemi che espongono sulle varie liste di supporto per gli utenti (https://lists.debian.org/) si fornisce un contributo alla comunità. Identificare (e anche risolvere) problemi relativi allo sviluppo della distribuzione tramite la partecipazione alle liste per lo sviluppo (https://lists.debian.org/) è un'altra attività estremamente utile. Per mantenere l'alta qualità della distribuzione Debian si possono segnalare errori (http[s://bugs.debian.org/](https://lists.debian.org/)), in modo da aiutare gli sviluppatori a trovarli e a correggerli. Lo strumento how-can-i-help aiuta a trovare dei bug segnalati adatti su cui lavorare. Se si è portati per la scrittura si [potrebbe voler fornir](https://lists.debian.org/)e più attivamente un contributo aiutando a scrivere la documentazione (https://www.debian.org/doc/vcs) o a tradurre (https: //[www.debian.or](https://bugs.debian.org/)g/international/) nella propria lingua la documentazione esistente.

Se si ha più tempo da dedicare, si può provvedere alla gestione di una parte della raccolta di software libero contenuta in Debian. È particolarmente utile che delle persone adottino o mantengano elementi che altre persone ha[nno richiesto di in](https://www.debian.org/doc/vcs)cludere in Debian. I dettagli a tal proposito si tr[ovano nel](https://www.debian.org/international/) database Work Needing and Prospective Packages (https://www.debian.org/devel/wnpp/). Se si ha un interesse verso qualche area specifica, si potrebbe trovare piacevole fornire un contributo a qualcuno fra i sottoprogetti di Debian (https://www.debian.org/devel/#projects), che comprendono port verso architetture particolari e, fra i molti altri, Debian Pure Blends (https://wiki.debi[an.org/](https://www.debian.org/devel/wnpp/) [DebianPureBlends](https://www.debian.org/devel/wnpp/)) per specifici gruppi di utenti.

In ogni caso, se si sta lavorando all'interno della comunità del software libero in un qualunque a[mbito come utente, pro](https://www.debian.org/devel/#projects)grammatore, scrittore o traduttore, si sta già dando un contributo alla causa del software libero. Contribuire è gratificante [e divertente e, oltre](https://wiki.debian.org/DebianPureBlends) a permettere di incontrare nuove persone, dà quella certa sensazione interiore di benessere.

# <span id="page-44-0"></span>**Capitolo 7**

# **Glossario**

#### **ACPI**

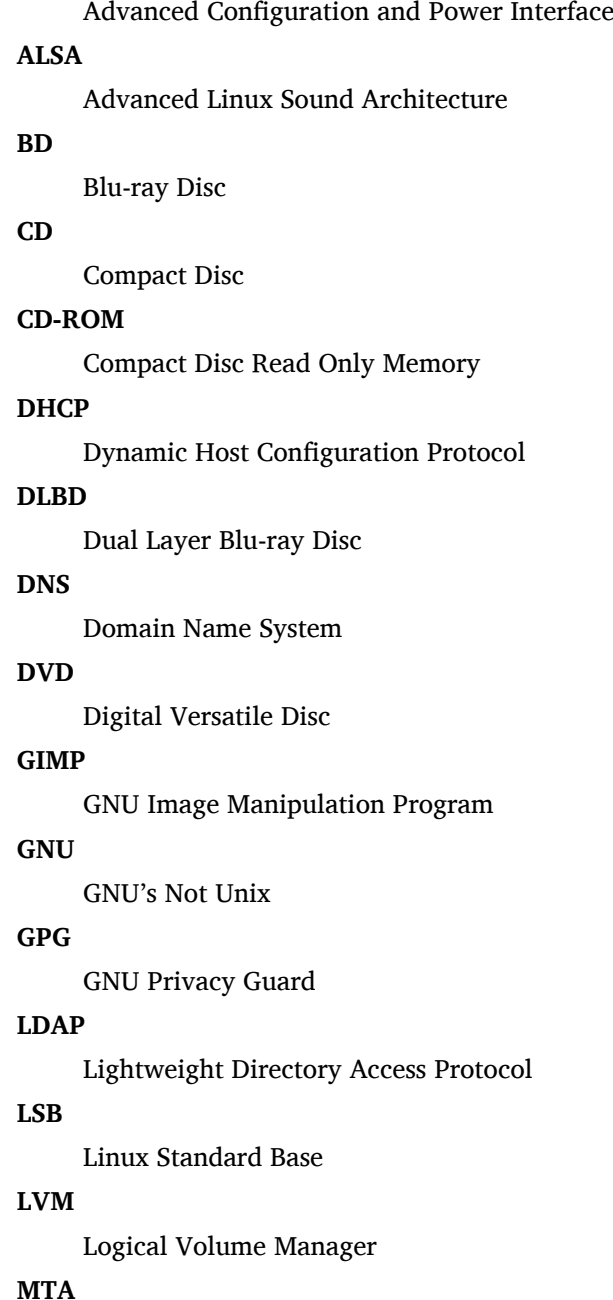

**MTA**

Mail Transport Agent

#### **NBD**

Network Block Device

#### **NFS**

Network File System

#### **NIC**

Network Interface Card

## **NIS**

Network Information Service

## **PHP**

PHP: Hypertext Preprocessor

#### **RAID**

Redundant Array of Independent Disks

### **SATA**

Serial Advanced Technology Attachment

### **SSL**

Secure Sockets Layer

#### **TLS**

Transport Layer Security

#### **UEFI**

Unified Extensible Firmware Interface

### **USB**

Universal Serial Bus

#### **UUID**

Universally Unique Identifier

#### **WPA**

Wi-Fi Protected Access

# <span id="page-46-0"></span>**Appendice A**

# **Gestire il proprio sistema buster prima dell'avanzamento**

Questa appendice contiene informazioni su come accertarsi di poter aggiornare o installare i pacchetti di buster prima di aggiornare a bullseye. Questo dovrebbe essere necessario solo in casi particolari.

## **A.1 Aggiornare il proprio sistema buster**

In linea di principio non vi è alcuna differenza rispetto a qualsiasi altro aggiornamento effettuato in precedenza per buster. L'unica differenza è che dapprima sarà necessario accertarsi che il proprio elenco dei pacchetti contenga ancora i riferimenti a buster come illustrato in Sezione A.2.

<span id="page-46-1"></span>Se si aggiorna il proprio sistema utilizzando un mirror Debian, esso sarà aggiornato automaticamente all'ultimo point release (rilascio minore) di buster.

## **A.2 Controllare i propri file source-list per APT**

<span id="page-46-2"></span>Se qualsiasi riga nei propri file source-list di APT (vedere sources.list(5) (https://manpages.debian. org//bullseye/apt/sources.list.5.html)) contiene riferimenti a «stable», in effetti sta già puntando a bullseye. Ciò potrebbe non essere quello che si vuole se non si è ancora pronti per l'avanzamento. Se si è già eseguito **apt update**, si può ancora tornare indietro senza problemi seguendo la procedura illustrata in seguito.

Se sono già stati installati pacchetti anche da bullsey[e, probabilmen](https://manpages.debian.org//bullseye/apt/sources.list.5.html)te non ha più molto senso installare pacchetti da buster. In questo caso si dovrà decidere se si desidera continuare o meno. È possibile il «downgrade» dei pacchetti, ma non è un argomento trattato qui.

Da root, aprire il file sources-list di APT (come ad esempio /etc/apt/sources.list) con il proprio editor preferito e si esaminino tutte le righe che cominciano con deb http:, deb https:, deb tor+http:, deb tor+https:, URIs: http:, URIs:https, URIs: tor+http: 0 URIs: tor+https:, cercando un riferimento a «stable». Se ve n'è qualcuno, si cambi stable in buster.

Se vi sono righe che cominciano con deb file: o URIs: file:, si deve controllare da sé se gli indirizzi cui si riferiscono contengono un archivio di buster o di bullseye.

#### IMPORTANTE

Non si modifichi alcuna riga che inizia con deb cdrom: o URIs: cdrom:, in quanto in tal caso si invaliderebbe la riga e si dovrebbe eseguire nuovamente **aptcdrom**. Non ci si allarmi se una fonte cdrom: fa riferimento a «unstable»: sebbene sia motivo di confusione, questo è normale.

Se si sono fatte delle modifiche, si salvi il file e si esegua

apt update

per aggiornare la lista dei pacchetti.

## <span id="page-47-0"></span>**A.3 Rimuovere file di configurazione obsoleti**

Prima di aggiornare il proprio sistema a bullseye, è raccomandata la rimozione dei vecchi file di configurazione (come i file \*.dpkg-{new,old} in /etc) dal sistema.

## **Appendice B**

# **Contributori delle note di rilascio**

Molte persone hanno aiutato per le note di rilascio, inclusi, ma non solo,

Adam D. Barratt, Adam Di Carlo, Andreas Barth, Andrei Popescu, Anne Bezemer, Bob Hilliard, Charles Plessy, Christian Perrier, Christoph Berg, Daniel Baumann, David Prévot, Eddy Petrișor, Emmanuel Kasper, Esko Arajärvi, Frans Pop, Giovanni Rapagnani, Gordon Farquharson, Hideki Yamane, Holger Wansing, Javier Fernández-Sanguino Peña, Jens Seidel, Jonas Meurer, Jonathan Nieder, Joost van Baal-Ilić, Josip Rodin, Julien Cristau, Justin B Rye, LaMont Jones, Luk Claes, Martin Michlmayr, Michael Biebl, Moritz Mühlenhoff, Niels Thykier, Noah Meyerhans, Noritada Kobayashi, Osamu Aoki, Paul Gevers, Peter Green, Rob Bradford, Samuel Thibault, Simon Bienlein, Simon Paillard, Stefan Fritsch, Steve Langasek, Steve McIntyre, Tobias Scherer, victory, Vincent McIntyre e W. Martin Borgert.

Questo documento è stato tradotto in molte lingue. Molte grazie ai traduttori.

## **Indice analitico**

#### **A**

Apache, 4

#### **B**

BIND, 4

#### **C**

Calligra, 3 Crypts[et](#page-9-2)up, 4

#### **D**

DocBook [X](#page-8-4)ML, 2 Dovecot, 4

#### **E**

Exim, 4

#### **G**

GCC, 4 GIMP, [4](#page-9-2) GNOME, 3 GNUcash, 4 GnuP[G,](#page-9-2) 4

#### **I**

Inkscape, [4](#page-9-2)

## **K**

KDE, 3

#### **L**

LibreOffice, 3 LXDE[,](#page-8-4) 3 LXQt, 3

#### **M**

Maria[DB](#page-8-4), 4 MATE[,](#page-8-4) 3

#### **N**

Nginx, 4

#### **O**

OpenJDK, 4 OpenS[SH](#page-9-2), 4

#### **P**

packages apt, 2, [1](#page-9-2)5, 27 apt-li[stc](#page-9-2)hanges, 19 aptitude, 12, 17, 22 aufs-dkms, 32 baz[el-](#page-7-1)[boo](#page-20-0)t[stra](#page-32-5)p, 6 bsd-mailx, 29 ca-certifi[cate](#page-17-8)[s-ja](#page-22-0)[va,](#page-27-4) 33 chef, 32 cinder-vol[ume](#page-37-0), [26](#page-11-4) connman, [32](#page-34-6) cron, [33](#page-37-0)

cups-browsed, 4 cups-daemon, 4 cups-filters, 4 dblatex, 2 debian-goodie[s,](#page-9-2) 17 debian-kernel-[h](#page-9-2)andbook, 21 debian-secu[rit](#page-9-2)y-support, 30 doc-debi[an](#page-7-1), 38 docbook-xsl, 2 dpkg, 2 drdsl, 32 exfat-fuse, 6 exfat-utils, [6](#page-43-1) exfatp[ro](#page-7-1)gs, 6 fail2b[an,](#page-37-0) 29, 33 firmware-i[wl](#page-11-4)wifi, 29 fuse, 27 fuse3, 27 gcc-10-b[ase,](#page-34-6) [33](#page-38-0) gir1.2-diodon-1.0, [33](#page-34-6) gir1.[2-g](#page-32-5)td-1.0, 34 git-el, [34](#page-32-5) glibc, 26 gnome-contr[ol-](#page-38-0)[cen](#page-39-0)[ter](#page-38-0), 31 gparted, 34 grub2, [31](#page-39-0) guile-[2.2](#page-31-5)-libs, 29 gvfs-fuse, 27 how-can[-i-h](#page-39-0)elp, 38 ibod, 3[2](#page-36-5) ifenslave, 34 initramfs-[too](#page-32-5)ls, [1](#page-34-6)0, 21 intel-microcode, [29](#page-43-1) ipp-u[sb,](#page-37-0) 4, 5 isdnactiv[ecar](#page-39-0)ds, [32](#page-15-6) isdnutils, 32 kio-fuse, 27 libappin[di](#page-9-2)[cat](#page-10-6)or-[dev](#page-34-6), 32 libappindicator1, [3](#page-37-0)2 libappind[ica](#page-37-0)tor3-1, 32 libayata[na-a](#page-32-5)ppindic[ator](#page-37-0), 32 libgc1c2, 29 libjs-bootstrap4, [35](#page-37-0) libnss-nis, 26 libnss-nisplus, 26 libpam-c[hroo](#page-34-6)t, 34 libpython3.9-dev, [3](#page-40-0)4 libsane1, [5](#page-31-5) lilo, 31 linux-image-\*, [21](#page-39-0) linux-image-amd6[4,](#page-39-0) 21 linux-sou[rc](#page-10-6)e, 21 loca[lep](#page-36-5)urge, 1[8](#page-26-3) mailman, 32 mailman3, 32 mailman3-fu[l](#page-23-1)[l,](#page-26-3) 32

mailutils, 29 mariadb-server-10.5,galera-4, 33 mdadm, 34 network-manager, 32 nova-com[put](#page-34-6)e, 26 openipmi, 34 openssh-[ser](#page-39-0)ver, 29, 34 openvswitch, 30 popularity-cont[est](#page-31-5), [17](#page-37-0) procps, 34 pulseaudio, [3](#page-39-0)4 python-pkg-r[eso](#page-35-7)[urc](#page-34-6)[es,](#page-39-0) 33 python-setuptools, [32](#page-22-0) rails, 28 rdiff-ba[cku](#page-39-0)p, [2](#page-39-0)9 redmine, 28 release-notes, 1 rsync, [26](#page-33-3) rsyslog, 5 sane-airs[can](#page-33-3), [5](#page-34-6) sendmail, 27 slapd, [33](#page-31-5) speech-[dis](#page-10-6)patcher, 35 src:gcc-10, 3[3](#page-10-6) src:llvm-t[oolc](#page-32-5)hain-11, 34 src:qe[mu,](#page-38-0) 34 src:squid-deb-prox[y,](#page-40-0) 35 src:wine, 3[5](#page-38-0) src:xen, 35 sshfs, 27 synaptic, [12](#page-39-0) systemd, [6](#page-40-0) tinc, 11 tpm2-[abr](#page-32-5)[m](#page-40-0)d, 35 udev, 21, [29](#page-17-8) unbound, [2](#page-11-4)6 upgr[ade](#page-16-4)-repo[rts,](#page-40-0) 1 usrmerge, 32 vim, [26](#page-26-3) vim-addo[n-m](#page-31-5)ana[ge](#page-6-3)r, 26 vim-script[s,](#page-37-0) 26 wicd, 32 xen, [31](#page-31-5) xfce4-settin[gs,](#page-31-5) 35 xmlroff, 2 xsltp[r](#page-36-5)[oc,](#page-37-0) 2 Perl, 4 PHP, 4 Postfix, 4 Post[gre](#page-9-2)SQL, [4](#page-7-1)

#### **X**

Xfce, [3](#page-9-2)